Martin TOFERER

# Systemintegration und Evaluierung eines Fluoreszenztomographen

Diplomarbeit

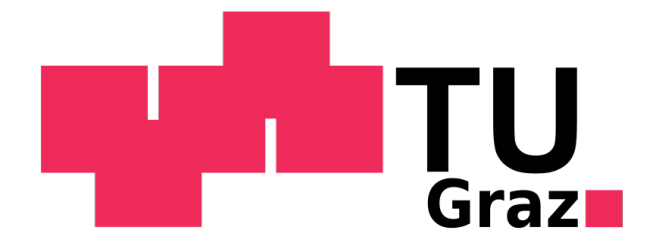

Institut fur Medizintechnik ¨ Technische Universität Graz Kronesgasse 5, A - 8010 Graz Vorstand: Univ.-Prof.Dipl.-Ing.Dr.techn. Rudolph Stollberger

Betreuer: Dipl.-Ing. Dr.techn. Manuel Freiberger

Gutachter: Ao.Univ.-Prof. Dipl.-Ing. Dr.techn. Hermann Scharfetter

Graz, (März, 2011)

#### Danksagung

Ich danke meiner Familie für die tatkräftige Unterstützung während meines Studiums. Vor allem möchte ich mich bei meinen Eltern bedanken, die mir eine so qute Ausbildung erst ermöglicht haben.

Besonderer Dank gilt auch meiner Freundin Elisabeth, die mir stets Motivation gegeben hat, diese Arbeit zu verfassen und abschließend die Arbeit Korrektur gelesen hat.

Großer Dank gebührt auch meinen Betreuern, Prof. Scharfetter und Dr. Freiberger, für die hervorragende Unterstützung bei meiner Diplomarbeit. Sie sind mir bei auftretenden Problemen stets mit guten Lösungsvorschlägen zur Seite gestanden.

Abschließend möchte ich mich noch bei meinen Freunden und Studienkollegen bedanken, ohne die meine Studienzeit sicher nicht so angenehm gewesen wäre.

## EIDESSTATTLICHE ERKLÄRUNG

Ich erkläre an Eides statt, dass ich die vorliegende Arbeit selbstständig verfasst, andere als die angegebenen Quellen/Hilfsmittel nicht benutzt, und die den benutzten Quellen wörtlich und inhaltlich entnommene Stellen als solche kenntlich gemacht habe.

Graz, am . . . . . . . . . . . . . . . . . . . . . . . . . . . . . . . . . . . . . . . . . . . . . . . . . . . . . . . . .

# Kurzfassung

## Systemintegration und Evaluierung eines Fluoreszenztomographen

Bei dieser Arbeit sollen einzelene Komponeneten zu einem Fluoreszenztomographen zusammengefügt und die interaktive Steuerung dieser programmiert werden. Im Anschluss soll eine Evaluierung des Systems durchgeführt werden.

Eine bestehende Spektralkamera und ein Probentisch wurden zusammengefügt. Am Probentisch wurde ein, zur Anregung der Fluorophore, entwickeltes Lasermodul befestigt. In weiterer Folge wurde eine Steuerung des Systems in LabView 8.6 (National Instruments) programmiert, in die neben der Bildaufnahme auch die Bildverarbeitung implementiert ist. Bei der Evaluierung wurden der Offnungswinkel der Spektralkamera, der Signalrauschabstand und die Transmission- und Detektorempfindlichkeit ermittelt. Für die Ermittlung des Signalrauschabstandes mussten vordefinierte Probekörper erstellt werden.

Bei der Erstellung dieser Diplomarbeit wurden Problematiken der Fluoreszenztomographie aufgezeigt, sowie jene Erkenntnisse gewonnen, wie das System verbessert werden kann. Für die Verbesserung des Signalrauschabstandes sollte anstatt der bisherigen kommerziellen Spiegelreflexkamera eine industrielle CCD-Kamera verwendet werden. Um eine konstante Transmission- und Detektorempfindlichkeit über den sichtbaren und nahen infraroten Wellenlängenbereich zu erhalten, sollte ein Abgleich des Fluoreszenztomographen mit einer Wolframbandlampe durchgeführt werden.

#### Schlüsselwörter

Fluoreszenz, Tomographie, Spektralkamera, Signalrauschabstand, Detektorempfindlichkeit

# Abstract

## System integration and evaluation of a fluorescence tomograph

This diploma thesis aims at describing the single components of the fluorescence tomograph and the control of these components. The diploma thesis also deals with the concluding evaluation of the system.

An existing spectral camera and a specimen stage were assembled. For the excitation of the fluorophors a laser modul was constructed and fixed on the specimen stage. The controlling of the components was programmed in LabView 8.6 (National Instruments), which also contains the data processing besides the taking of the picture. The angular aperture of the spectral camera, the signal-to-noise ratio and the sensitivity of the detector were detected in the evaluation. For the measurement of the signal-to-noise ratio, predefined test items were built.

This thesis wants to investigate the problems of fluorescence optical tomography. Furthermore, it wants to provide solutions to these problems. From all the research work that has been carried out, the conclusion can be drawn that the use of an industrial CCD camera helps to improve the signal-to-noise ratio. To get a constant detector sensitivity over the visible and the near infrared spectrum, the fluorescene tomograph should be adjusted with a wolfram-band-bulb.

#### Keywords

fluorescence, tomography, spectral camera, signal-to-noise ratio, detector sensitivity

# Inhaltsverzeichnis

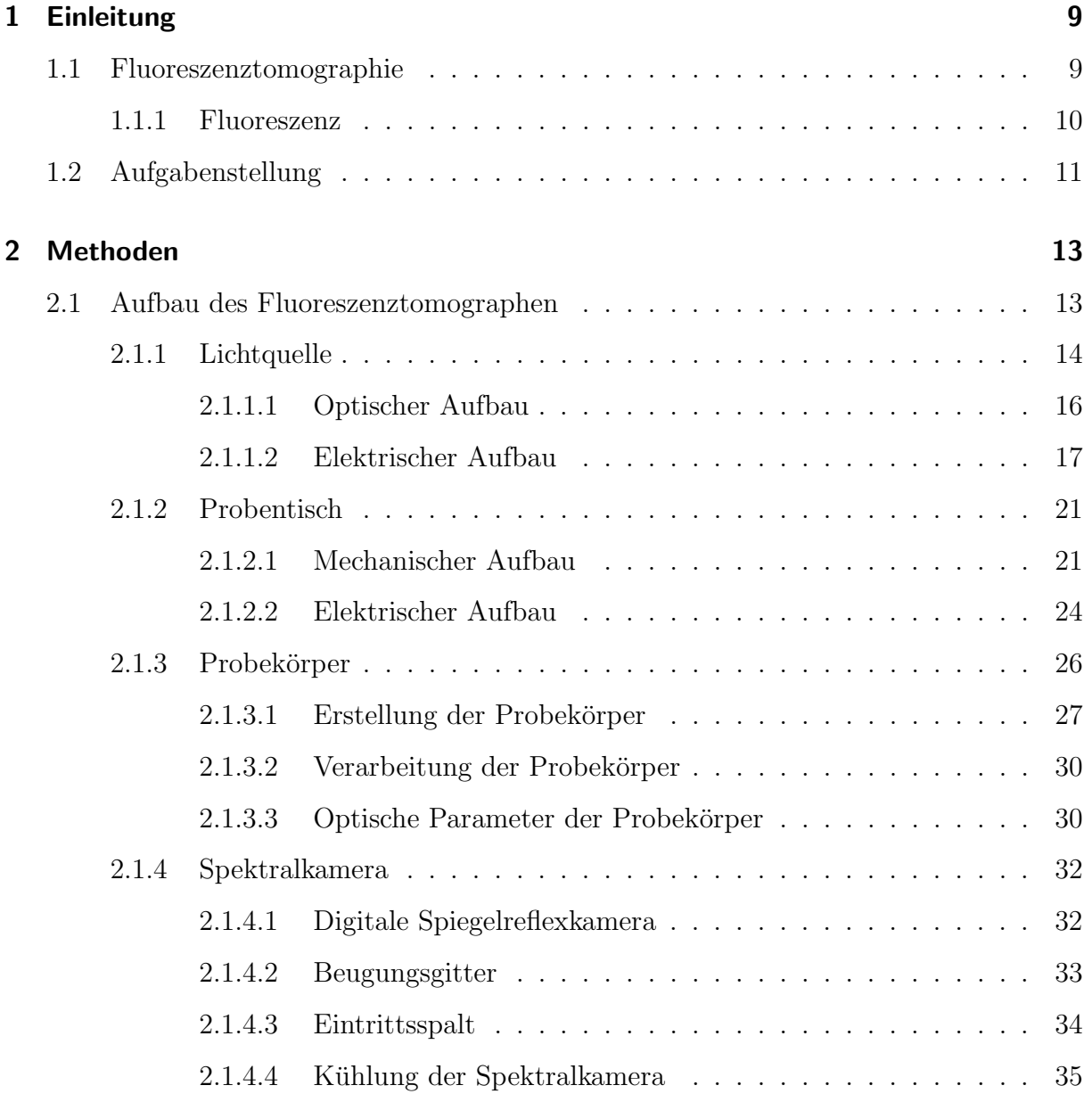

## Inhaltsverzeichnis

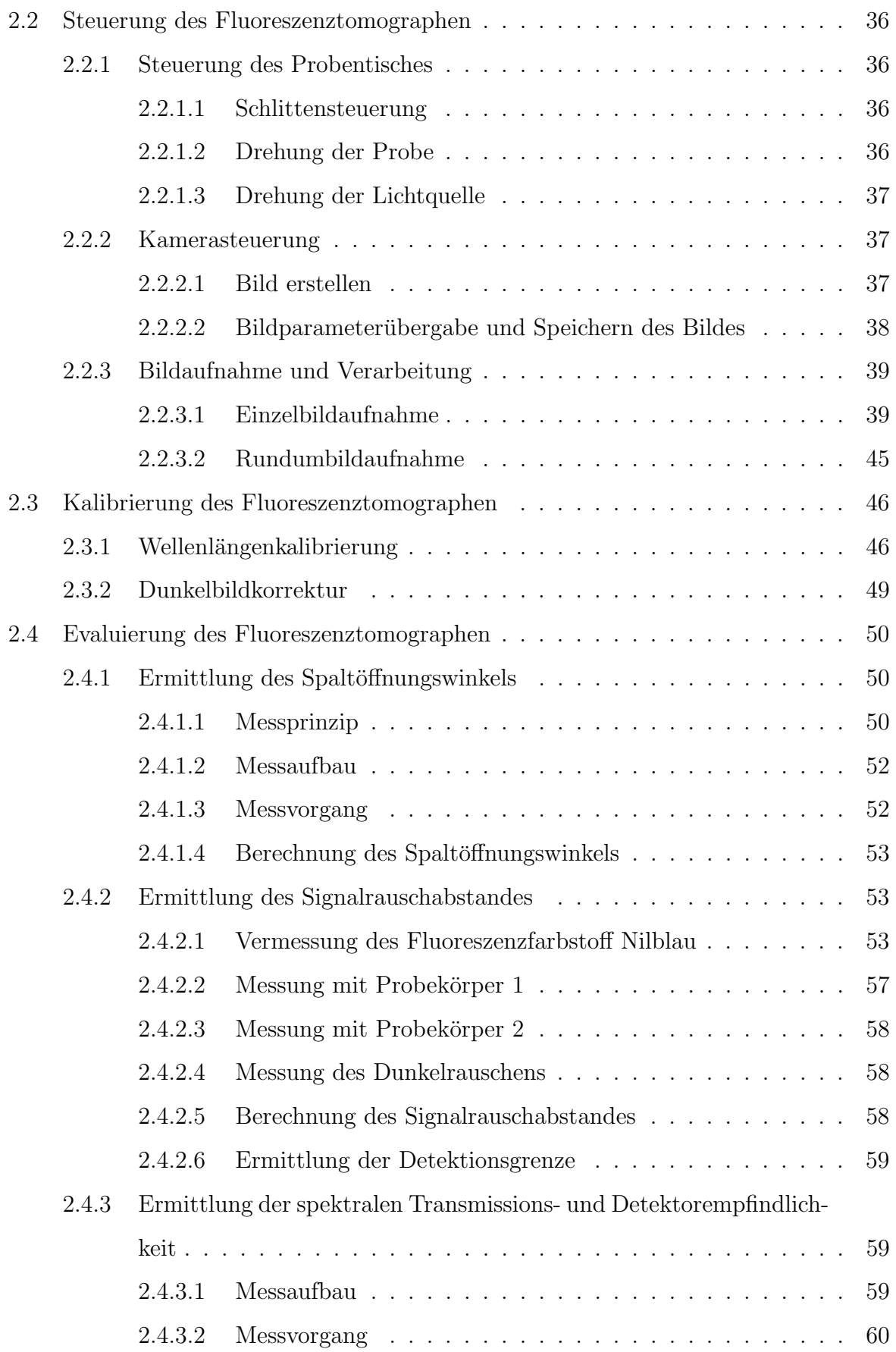

## Inhaltsverzeichnis

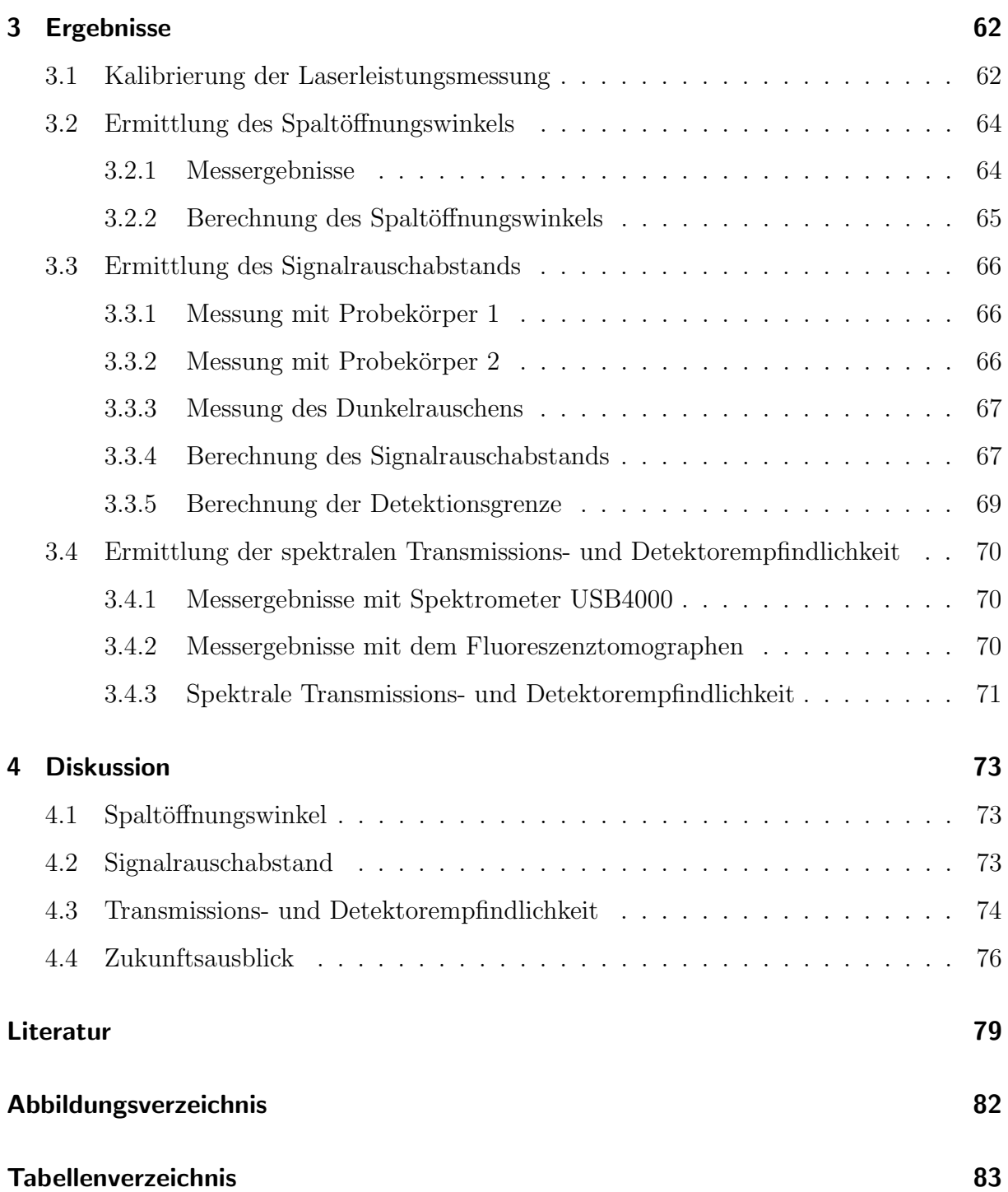

# <span id="page-8-0"></span>1 Einleitung

## <span id="page-8-1"></span>1.1 Fluoreszenztomographie

Am Institut für Medizintechnik wird zur Zeit schwerpunktsmäßig im Bereich der Fluoreszenztomographie geforscht. Bei der Fluoreszenztomographie wird ein Objekt von mehreren Positionen mit Licht beleuchtet und betrachtet, um auf die Verteilung eines Fluorophors im Objekt schließen zu können.

Grundsätzlich gibt es drei Möglichkeiten die Fluoreszentomographie zu realisieren. Die erste Möglichkeit ist, dass das Objekt auf einer fixen Position verharrt und sowohl die Lichtquelle als auch den Detektor um das Objekt rotieren. An verschiedenen Objektund Detektorpositionen werden dabei Aufnahmen gemacht. Diese Methode wäre sinnvoll, wenn Messungen an einem Menschen gemacht werden. Bei Aufnahmen von kleineren Objekten ist es oft sinnvoller, aufgrund der Größe des Detektors, diesen an einer fixen Position zu belassen. Dann müssen das Objekt und die Lichtquelle gedreht werden. Diese Methode ist in Abbildung [1.1](#page-8-2) dargestellt und wurde auch in dieser Arbeit verwendet. Abschließend gibt es noch die dritte M¨oglichkeit, die Lichtquelle fix zu positionieren und Detektor und Objekt zu drehen.

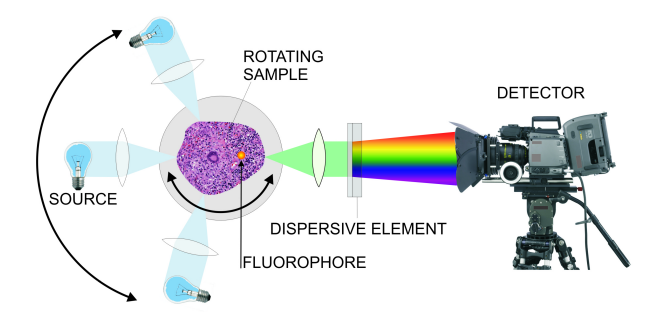

<span id="page-8-2"></span>Abbildung 1.1: Prinzip der Fluoreszenztomographie [\[3\]](#page-76-1)

#### 1 Einleitung

Fluoreszenztomographie kann eingesetzt werden, um molekulare Prozesse abzubilden. Bei Tumor-befallenem Gewebe einer Maus zum Beispiel kann ein spezifisches Fluoreszenzmittel gespritzt werden, das an das Gewebe anbindet. Im Anschluss können Aufnahmen von der Maus gemacht werden und so das Fluorszenzmittel lokalisiert werden. Wenn in weiterer Folge noch MR-Aufnahmen der Maus erstellt werden, können diese MR-Bilder den Fluoreszenz-Aufnahmen uberlagert werden und seine eine Registrierung auf die Mor- ¨ phologie erfolgen.

## <span id="page-9-0"></span>1.1.1 Fluoreszenz

Von Fluoreszenz spricht man, wenn Atome, Moleküle oder Ionen beim Übergang von einem höheren zu einem niedrigeren Energiezustand Licht spontan emittieren. Bevor dieser Vorgang stattfinden kann, müssen die sogenannten Fluorophore angeregt werden, das heißt, dass sie in einen höheren Energiezustand versetzt werden müssen. Diese Anregung kann optisch durch Absorption von Photonen geschehen. Durch die Absorption wird das Anregungslicht geschw¨acht. Nach der Anregung verhaart das Fluorophor kurz im angeregten Zustand und geht dann wieder in seinen Grundzustand zurück. Dabei wird ein Teil der Energie als Lichtstrahl abgegeben. Die restliche Energie wird nicht strahlend abgegeben zum Beispiel durch Schwingungsrelaxation. Die Gesamtenergie entspricht immer der absorbierten Energie, deshalb ist das emittierte Licht energieärmer. Da die Energie umgekehrt proportional zur Wellenlänge ist, wird das ausgesendete Licht langwelliger. Dieses Phänomen ist in der Stokes'schen Regel beschrieben.[\[20\]](#page-78-0)

In Abbildung [1.2](#page-9-2) ist die Absorpition und Emission eines Photons und der dazugehörige Energieübergang dargestellt.

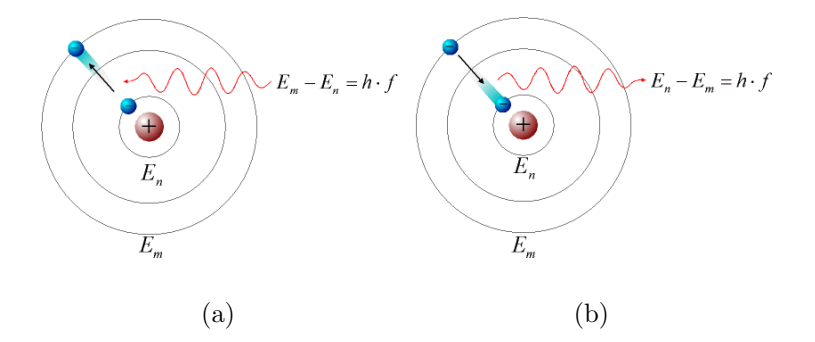

<span id="page-9-2"></span><span id="page-9-1"></span>Abbildung 1.2: a.) Absorption eines Photons. b.) Emission eines Photons.[\[26\]](#page-78-1)

## 1.2 Aufgabenstellung

Eine am Institut bereits bestehende Spektralkamera und ein Probentisch sollen mit einer geeigneten Lichtquelle zusammengefügt werden. Als Lichtquelle kann entweder eine in der Diplomarbeit "Spektralkamera und Beleuchtungseinrichtung für diffuse Fluoreszenztomographie"[\[8\]](#page-76-2) beschriebenen Beleuchtungseinrichtungen verwendet oder eine geeignete Lichtquelle selbst ausgewählt werden. Für die gewählte Lichtquelle soll eine Beschaltung hinzugefügt werden, die die abgegebene Lichtleistung misst. Das System sollte in einer klimatisierten, lichtdichten Box aufgebaut werden, wobei die Laserquelle sich außerhalb befinden kann und das Laserlicht über einen Lichtwellenleiter in die Box geführt wird.

Für die abschließende Evaluierung des Systems sollen Probekörper erstellt werden, die die Form eines Zylinders und eine Höhe von ca. 6 cm bei einem Durchmesser von 3 cm haben. Außerdem soll jeder Körper einen Einschluss besitzen, der mit einem Fluorophor befüllt werden kann.

Die Steuerung des Systems soll über den PC erfolgen, auf dem auch die Messdaten verarbeitet und abgespeichert werden. Es soll eine Oberfläche erstellt werden, die die Positionierung der Probe, die Steuerung der Kamera und die Steuerung der Lichtquelle enthält. Die Probe soll in x- und y-Achse einstellbar sein, sodass diese exakt vor dem Eintrittsspalt der Spektralkamera positioniert werden kann. Für die Messungen muss die Probe in 22,5◦ Schritten gedreht werden. Der Arm, an dem der Lichtwellenleiter der Lichtquelle bzw. die Lichtquelle direkt befestigt ist, soll ebenfalls in 22,5◦ Schritten um die Probe rotierbar sein. Mit der Kamera soll es möglich sein, einzelne Bilder oder ein gesamtes Rundumbild zu erstellen. Dabei darf die Lichtquelle nur bei der Messung eingeschaltet sein, damit sich diese nicht zu stark erwärmt und bei der Öffnung der Messbox Laserlicht nicht auf den Benutzer treffen kann. Während der Messung sollen sowohl die Lichtleistung als auch die Temperatur der Lichtquelle aufgezeichnet werden. Nach jeder Aufnahme sollen die Daten von der Kamera ausgelesen werden. Die Bilder enthalten RGB-Werte, die in Grauwerte umgerechnet werden müssen und als Binärdatei abgespeichert werden sollen. Zusätzlich soll eine Textdatei mit allen relevanten Messparametern erstellt werden.

Zur Verringerung von Hotpixel und Dunkelstromoffset muss eine Dunkelbildkorrektur implementiert werden. Die Kalibrierung der Wellenlängen der Messdaten soll ebenfalls

### 1 Einleitung

ermöglicht werden.

Zum Abschluss soll der Fluoreszenztomograph evaluiert werden. Dabei ist der Öffnungswinkel der Spektralkamera zu ermitteln, damit der betrachtete Bereich des Messobjekts identifiziert werden kann. Weiters sollen die Signalrauschabstände mit den erstellten Probekörpern gemessen werden. Abschließend ist die spektrale Empfindlichkeit des Fluoreszenztomographen im Vergleich mit dem Spektrometer Ocean Optics USB4000 darzustellen.

## <span id="page-12-1"></span><span id="page-12-0"></span>2.1 Aufbau des Fluoreszenztomographen

Der Fluoreszenztomograph besteht aus einer Lichtquelle, einem Probentisch mit der Probe und einer Spektralkamera. Die Lichtquelle bestrahlt die Probe, deren Position mit Hilfe des Probentisches verändert werden kann. Weiters ist auch die Position der Lichtquelle veränderbar.

Die Probe besitzt einen gewissen Anteil an Fluorophor, das bei Anregung Licht mit einer höheren Wellenlänge emittiert. Das anregende und das emittierte Licht werden von der Spektralkamera in die einzelnen Wellenlängen aufgetrennt und vom Detektor erfasst. Die entstehenden Spektralbilder werden uber eine Software weiterverarbeitet. Diese Soft- ¨ ware steuert nicht nur die Kamera, sondern auch den Probentisch und die Lichtquelle. In Abbildung [2.1](#page-12-2) ist das Blockschaltbild des Tomographen dargestellt, in Abbildung [2.2](#page-13-1) ist der Aufbau des Fluoreszentomographen mit den einzelnen Komponenten zu sehen.

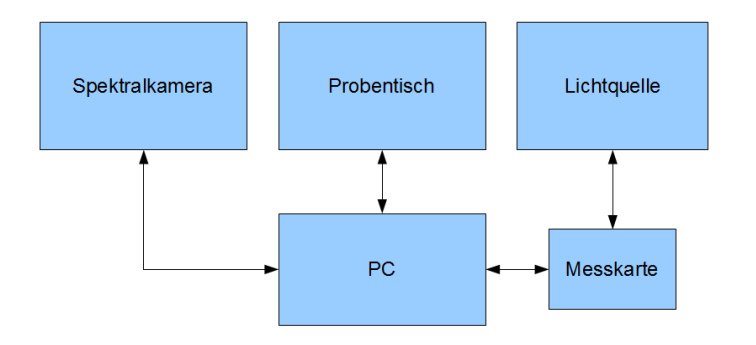

<span id="page-12-2"></span>Abbildung 2.1: Blockschaltbild des Fluoreszenztomographen

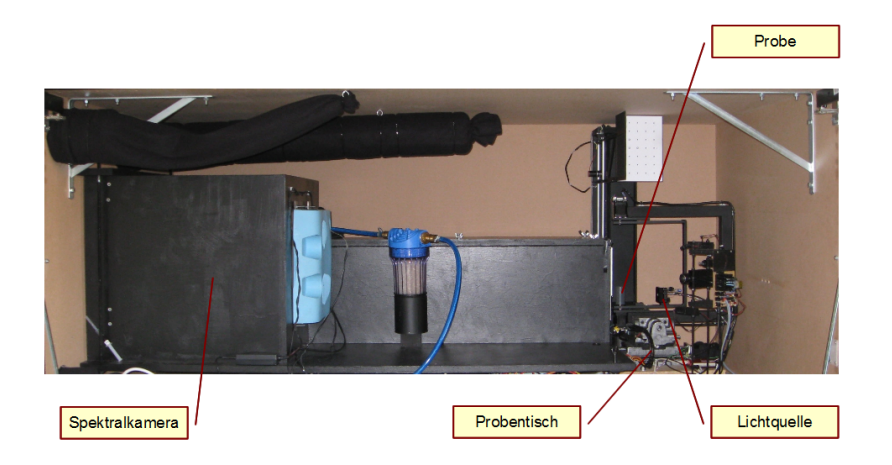

Abbildung 2.2: Aufbau des Fluoreszentomographen

## <span id="page-13-1"></span><span id="page-13-0"></span>2.1.1 Lichtquelle

Für die Fluoreszenztomographie ist Licht zur Anregung des Fluorophors notwendig, das schmalbandig und leistungsstark ist. Außerdem sollte die Lichtquelle im roten bzw. nahen Infrarot-Spektralbereich strahlen, da die Eindringtiefe in diesem Bereich bei den meisten Gewebearten am größten ist. Dies trifft auf Wirbeltiere zu, in deren Blut sich viele Erythrozyten befinden, die für die Sauerstoffversorgung zuständig sind. Diese roten Blutzellen enthalten das Protein Hämoglobin, wobei der Häm-Anteil dieses Proteins die Zelle rot färbt und somit rotes Licht am geringsten absorbiert wird.[\[19\]](#page-77-0)

Es bestand die Möglichkeit, eine bereits bestehende Lichtquelle, die im Rahmen der Diplomarbeit "Spektralkamera und Beleuchtungseinrichtung für diffuse Fluoreszenztomographie"[\[8\]](#page-76-2) gefertigt wurde, zu verwenden. Die dort beschriebenen Lichtquellen liefern sehr energiereiches Licht, jedoch nur für eine geringe Zeit. Für weitere Messungen sind jedoch Dauerstrich-Laser besser geeignet. Continuous-Wave-Laser Module im roten Wellenlängenbereich mit Lichtleistungen bis zu  $100mW$  können sehr teuer werden. Aus diesem Grund wurde die Laserdiode eines DVD Brenners ausgebaut und ein dazu passender Lasertreiber entwickelt. Neben den relativ hohen Leistungen im Dauerstrich-Betrieb ist es auch von Vorteil, dass die Laserdiode des DVD Brenners nicht nur im roten Bereich, sondern auch im infraroten Bereich betrieben werden kann. In Abbildung [2.3](#page-14-1) ist die Laserdiode mit Optik und der Strahlengang des DVD Brenners SH-S223C der Firma Samsung zu sehen.

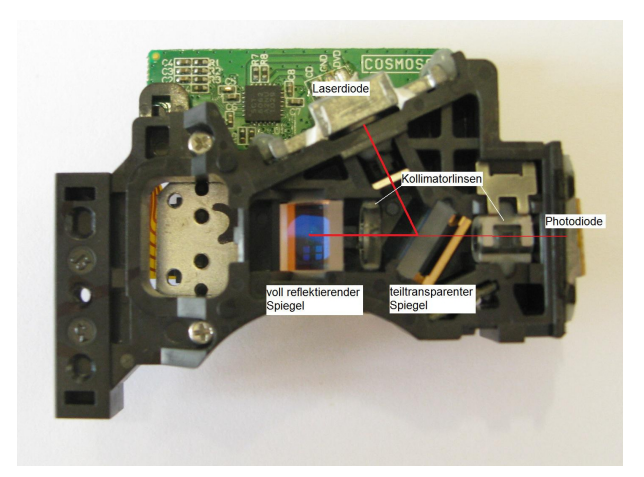

Abbildung 2.3: Laserdiode und Optik des DVD Brenners SH-S223C

<span id="page-14-1"></span>Das Licht der Laserdiode trifft auf einen teil-transparenten Spiegel, wobei der Hauptstrahl über eine Kollimatorlinse gebündelt und anschließend am voll reflektierenden Spiegel nach unten projiziert wird. Der zweite Teilstrahl wird ebenfalls kollimiert und trifft auf eine Photodiode, mit der zum Beispiel die Laserleistung gemessen werden kann.

Dieser optische Aufbau ist jedoch für eine Fokussierung des Laserstrahls auf die DVD knapp nach der Austrittslinse optimiert und somit nicht geeignet für die in der vorliegenden Diplomarbeit beschriebenen Anwendung. Deshalb wurde ein neuer optischer Aufbau konstruiert. Es wurde lediglich die Laserdiode vom bestehenden Aufbau gelöst und für den weiteren Aufbau verwendet. In Abbildung [2.4](#page-14-2) ist die Laserdiode von der Vorderansicht mit Vergößerung durch das Mikroskop zu sehen. In der Mitte ist der Indium-Gallium-Aluminium-Phosphat-Kristall (blau) mit einer Antireflexschicht erkennbar.

<span id="page-14-2"></span><span id="page-14-0"></span>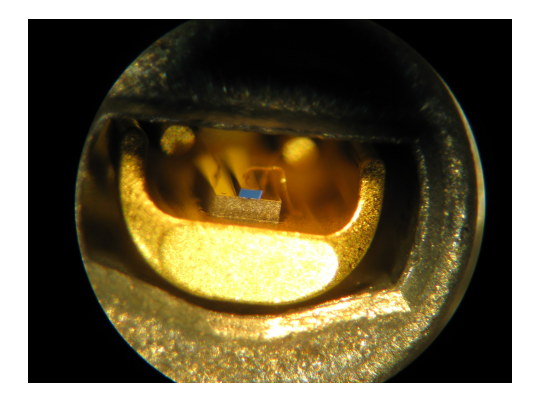

Abbildung 2.4: Laserdiode mit InGaAlP Kristall

#### 2.1.1.1 Optischer Aufbau

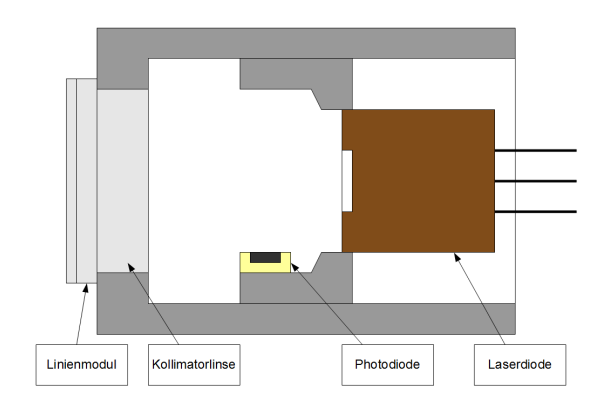

<span id="page-15-0"></span>Abbildung 2.5: Schematische Darstellung des Laserkopfes

Für den optischen Aufbau wurden zwei Aluminiumröhrchen, die ineinander gefügt werden können, angefertigt. Am Ende des äußeren Röhrchens wurde die Kollimatorlinse (LC7 der Fa. Roithner Lasertechnik GmbH) angeklebt. Auf dieser wurde ein Linienmodul (LG35 der Fa. Roithner Lasertechnik GmbH) angebracht, das eine Linie erzeugt, sodass das Phantom über die ganz Länge bestrahlt werden kann. Die Laserdiode wurde am inneren Röhrchen befestigt. Durch das Verschieben des inneren Röhrchens kann somit der richtige Fokuspunkt eingestellt werden. Dieser wurde so eingestellt, dass eine Fokussierung in der Mitte der Probe stattfindet. Die Laserdiode wurde in einem Abstand von 8 mm zur Kollimatorlinse festgeklebt.

Zwischen Kollimatorlinse und Laserdiode wurde am Rand eine Photodiode (BPW 34) angebracht, die das Streulicht der Laserdiode misst. Uber dieses Streulicht kann nach ¨ Kalibrierung auf die Laserleistung rückgeschlossen werden. Eine schematische Darstellung von diesem Aufbau ist in Abbildung [2.5](#page-15-0) zu sehen.

Damit der Laser nicht zu heiß wird, wurde zusätzlich ein Temperatursensor (PT100) an die Ruckseite der Laserdiode angeklebt. In Abbildung [2.6](#page-16-1) ist der Laserkopf dargestellt. ¨

<span id="page-16-1"></span>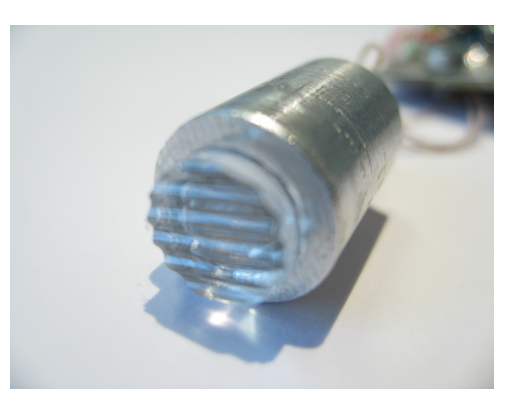

Abbildung 2.6: Laserkopf mit Linienmodul

## <span id="page-16-0"></span>2.1.1.2 Elektrischer Aufbau

Abbildung [2.7](#page-16-2) zeigt ein Blockschaltbild des elektrischen Aufbaus des Lasermoduls. Uber ¨ den PC kann der Laser ein- und ausgeschaltet werden. Dabei schickt der PC ein HIGHbzw. LOW-Signal an eine Messkarte (RedLab 1204FS der Fa. Meilhaus Electronic GmbH). Wenn ein HIGH-Signal anliegt, leuchtet die Laserdiode. Der Strom, der durch die Laserdiode fließt wird mit einem Lasertreiber geregelt.

Kontinuierlich werden die verstärkten Spannungen von der Photodiode und vom Temperatursensor gemessen. Am PC werden diese Spannungen in Laserleistung und Temperatur umgerechnet und ausgegeben. Übersteigt die Temperatur eine Schwelle von  $50^{\circ}$ C, wird der Laser automatisch vom PC abgeschaltet.

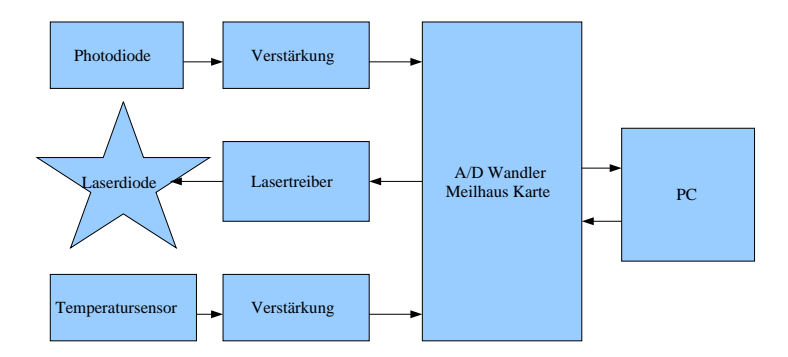

<span id="page-16-2"></span>Abbildung 2.7: Blockschaltbild des elektrischen Aufbaus

#### 2.1.1.2.1 Lasertreiber

Die Schaltung des Lasertreibers (siehe Abbildung [2.8\)](#page-17-0) besteht im Wesentlichen aus einer Konstantstromquelle. Über den Port A0 wird der Treiber ein- bzw. ausgeschaltet.

Ist der Treiber eingeschaltet, liefert, je nach Stellung des Potentiometers, die Schaltung einen gewissen Strom fur die Laserdiode. Der Leistungstransistor BDX33 dient dabei als ¨ Treiberbaustein.

Die Schaltung enthält auch einige Schutzvorrichtungen. Die Schottkey-Diode BAS 70 dient dazu, dass kein zu hoher Rückstrom durch die Laserdiode fließt. Kurzzeitige Überspannung wird mit einem Kondensator parallel zur Laserdiode gedämpft. Ein maximaler Strom von ungefähr 140 mA wird durch den Transistor BC817-40 festgelegt. Wenn der Strom diese Schwelle erreicht, wird durch diesen Transistor die Basis des Leistungstransistors auf Masse geschaltet.

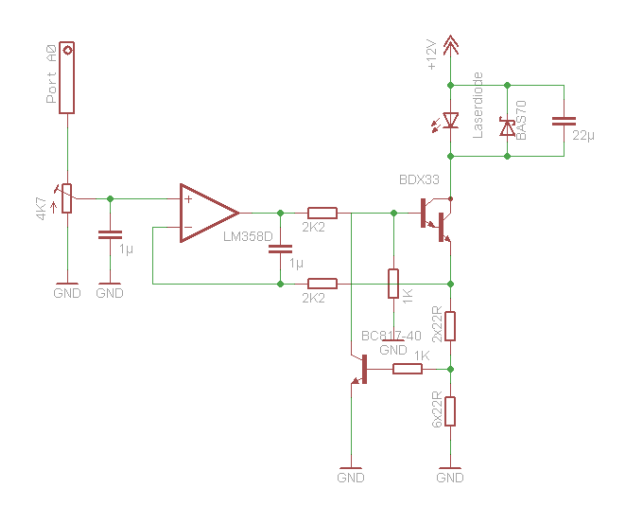

<span id="page-17-0"></span>Abbildung 2.8: Schaltplan des Lasertreibers

#### 2.1.1.2.2 Temperaturmessung

Für die Messung der Temperatur wurde eine Schaltung entwickelt, bei der ein PT100 Temperatursensor in eine Bruckenschaltung eingebaut ist (siehe Abbildung [2.9\)](#page-18-0). Der PT100 ¨ basiert auf der Widerstandsänderung von Platin bei einer Änderung der Temperatur. Er gehört zur Gruppe der Kaltleiter, das heißt, bei einer positiven Temperaturänderung wird der Widerstand höher. Bei 0℃ hat der Sensor einen Nennwiderstand von 100 Ohm. Im Bereich zwischen 0 und 100°C verhält sich der Widerstand nach der linearen Funktion, die in Formel [2.1](#page-17-1) beschrieben ist.[\[24\]](#page-78-2)

<span id="page-17-1"></span>
$$
R = R_0 \cdot (1 + a \cdot T) \tag{2.1}
$$

$$
a = 3,85 \cdot 10^{-3} \frac{1}{K} \tag{2.2}
$$

Die Brückenspannung wird über einen Differenzverstärker an den Eingangsbereich von +/- 1,25V der RedLab Messkarte angepasst.

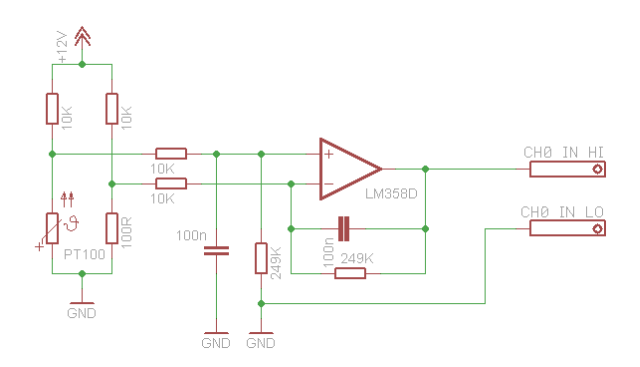

<span id="page-18-0"></span>Abbildung 2.9: Schaltplan für die Temperaturmessung

Berechnung der Temperatur:

$$
U_a = (U_{e+} - U_{e-}) \cdot \frac{249k\Omega}{10k\Omega} \tag{2.3}
$$

$$
U_a = \left(12V \cdot \frac{R_{PT100}}{R_{PT100} + 10k\Omega} - 12V \cdot \frac{100\Omega}{100\Omega + 10k\Omega}\right) \cdot 24,9\tag{2.4}
$$

$$
R_{PT100} = 100\Omega \cdot \left(1 + 3,85 \cdot 10^{-3} \cdot T\right) \tag{2.5}
$$

$$
T = U_a \cdot \frac{341,399 \cdot 10^3}{3850V - U_a \cdot 13,0137}^{\circ}C
$$
 (2.6)

$$
T = \frac{U_a}{295, 8V - U_a} \cdot 26, 2 \cdot 10^{3} {}^{\circ}C \tag{2.7}
$$

#### 2.1.1.2.3 Messung der Laserleistung

In Abbildung [2.10](#page-19-0) ist die Beschaltung der Photodiode dargestellt. Der Strom durch die Photodiode ändert sich je nach Bestrahlungsstärke. Dieser Strom fließt über den 100k Ohm Widerstand und am Ausgang des Operationsverstärkers erhält man eine Spannung, proportional zur Bestrahlungsstärke. Diese Spannung wird an den analogen Eingang

Channel 1 der Messkarte ubergeben. Am PC wird mit einer linearen Funktion, die mit ¨ einer Kalibrierklennlinie ermittelt wurde, der Leistungswert berechnet.

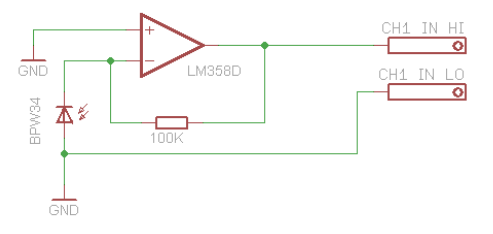

<span id="page-19-0"></span>Abbildung 2.10: Schaltplan für die Laserleistungsmessung

Kalibrierung der Photodiode: Die Ausgangsspannung der Schaltung in Abbildung [2.10](#page-19-0) verhält sich linear zur Laserleistung. Über das Potentiometer des Lasertreibers wurde der Strom durch die Laserdiode kontinuierlich erhöht. Dabei wurde an mehreren Punkten die Ausgangsspannung gemessen. Die Laserleistung wurde mit dem Leistungsmessgerät Ultracompact Laser Power Meter Model 3803 der Fa. New Focus ebenfalls aufgezeichnet. In Abbildung [2.11](#page-19-1) ist der Messaufbau zu sehen.

Mit der Methode der linearen Regression wurde eine Funktion, die die Laserleistung in Abhängigkeit von der Ausgangsspannung darstellt, berechnet. Zur Berechnung wurde eine Tabelle mit den gemessenen Spannungen und Laserleistungen erstellt und im Anschluss die für die lineare Regression benötigten Werte berechnet. Mit den Formeln [2.8](#page-20-2) und [2.9](#page-20-3) wurden Steigung und Startwert der linearen Funktion [2.10](#page-20-4) berechnet.

<span id="page-19-1"></span>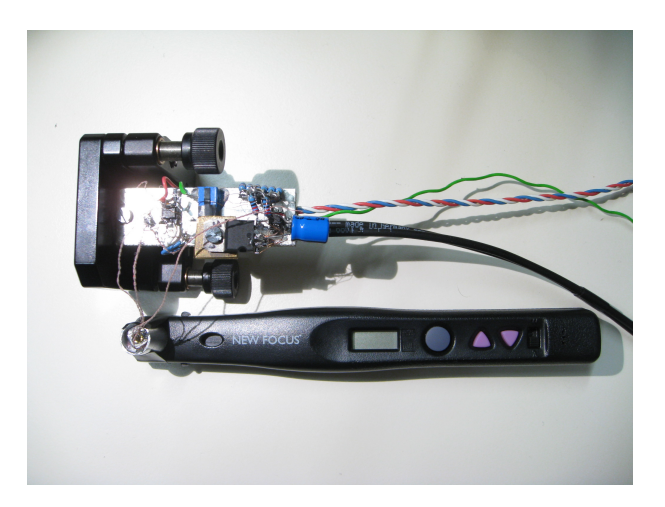

Abbildung 2.11: Messaufbau zur Kalibrierung der Photodiode

<span id="page-20-2"></span>
$$
b = \frac{\sum ((U - U_{mittel}) \cdot (P - P_{mittel}))}{\sum ((U - U_{mittel}) \cdot (U - U_{mittel}))}
$$
\n(2.8)

<span id="page-20-3"></span>
$$
a = P_{\text{mitted}} - b \cdot U_{\text{mitted}} \tag{2.9}
$$

<span id="page-20-4"></span>
$$
\hat{P} = b \cdot \hat{U} + a \tag{2.10}
$$

## <span id="page-20-0"></span>2.1.2 Probentisch

Für die richtige Positionierung der Probe vor der Spektralkamera und für die Drehung der Probe, sowie auch für die Rotation der Lichtquelle um die Probe, wurde ein bereits bestehender Probentisch verwendet. In Abbildung [2.12](#page-20-5) ist dieser in Vorder- und Seitansicht zu sehen.

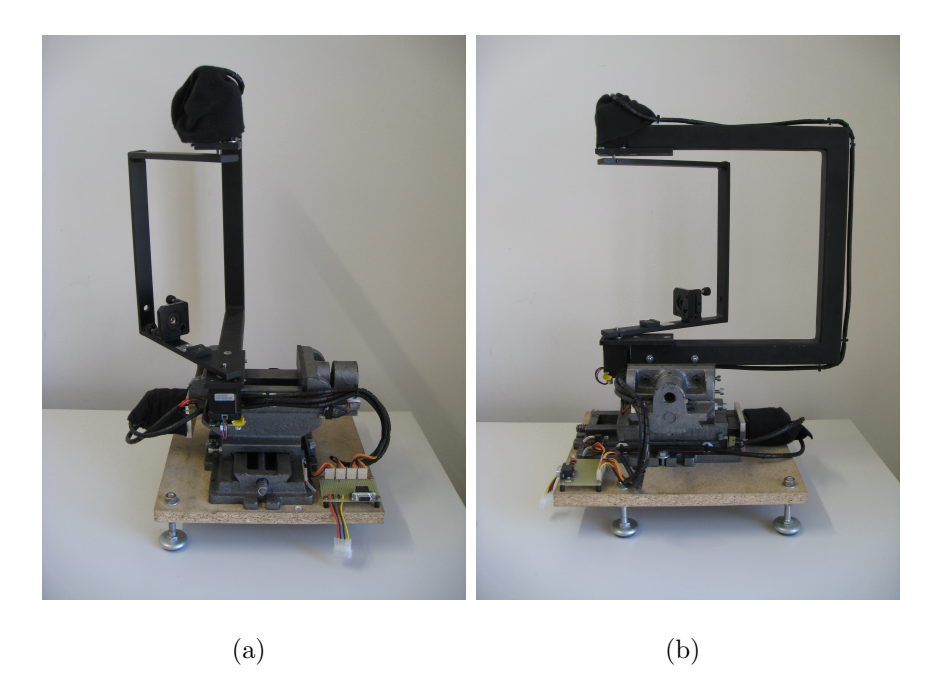

Abbildung 2.12: Probentisch in der Vorderansicht (a.) und in der Seitansicht (b.)

### <span id="page-20-5"></span><span id="page-20-1"></span>2.1.2.1 Mechanischer Aufbau

Grundelement des Probentisches ist ein Schraubstock, der zwei Schlitten enthält, mit denen es möglich ist, den Schraubstock in zwei Achsen manuell zu verschieben. Anstelle der Einspannvorrichtung besitzt der Schraubstock einen Aufbau in U-Form, an dem am

unteren Ende die Probe eingespannt und am oberen die Vorrichtung zur Fixierung der Lichtquelle angebracht ist. An den beiden Schlitten sind anstelle der manuellen Verschiebeeinheiten Schrittmotoren befestigt.

#### 2.1.2.1.1 Konstruktion

In Abbildung [2.13](#page-21-0) a) ist die CAD-Konstruktion des ursprünglichen Schraubstocks zu sehen. Dieser ist so verändert worden, dass die Schrittmotoren befestigt und mit den Wellen der beiden Schlitten verbunden werden können. Außerdem ist die Einspannwelle entfernt worden (siehe Abbildung [2.13b](#page-21-0)).

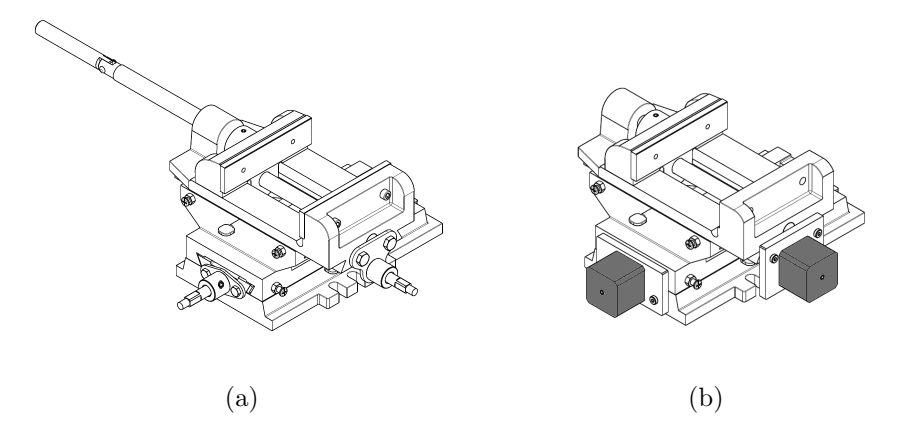

<span id="page-21-0"></span>Abbildung 2.13: a.) Konstruktion des ursprünglichen Schraubstocks. b.) Schraubstock mit den Schrittmotoren für die Schlittensteuerung.

An den zwei Befestigungsschrauben für die Einspannbacken ist ein Aufbau befestigt. In Abbildung [2.14](#page-22-1) a) ist die Konstruktion des Aufbaus zu sehen. Auf diesen sind zwei Schrittmotoren befestigt. Der untere Motor in der Abbildung ist für die Rotation der Probe zuständig, der obere für die Rotation der Lichtquelle.

Für die Rotation der Lichtquelle steht ein Befestigungsarm zur Verfügung, der in Ab-bildung [2.14](#page-22-1) b) zu sehen ist. Der Befestigungsarm ist in U-Form ausgeführt. Am unteren Verbindungspunkt ist ein Kugellager angebracht, sodass die Welle des Schrittmotors, die für die Objektrotation zuständig ist, nicht beeinträchtigt wird. An diesem Arm ist eine Justiervorrichtung angebracht, mit der der Laserstrahl verstellt werden kann.

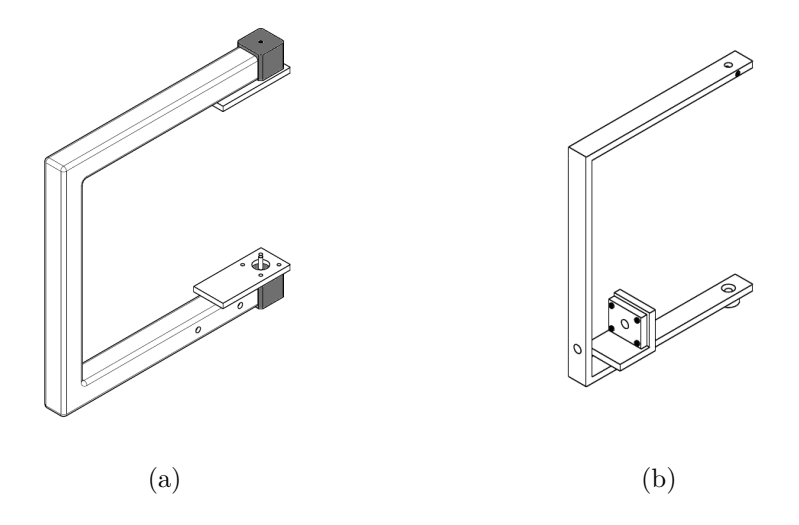

<span id="page-22-1"></span>Abbildung 2.14: a.) Rahmen für die Probenhalterung. b.) Befestigungsarm für den Laser.

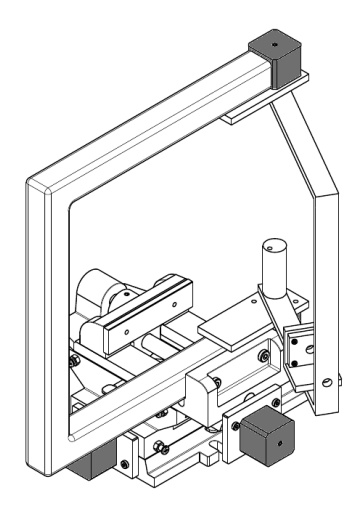

<span id="page-22-2"></span>Abbildung 2.15: Mechanischer Aufbau des Probentisches

<span id="page-22-0"></span>In Abbildung [2.15](#page-22-2) ist die mechanische Konstruktion des Probentisches zu sehen. Zusätzlich ist noch eine Bodenplatte mit verstellbaren Füßen angebracht.

#### 2.1.2.2 Elektrischer Aufbau

#### 2.1.2.2.1 Schrittmotoren

Zur Steuerung des Probentisches stehen vier gleiche Schrittmotoren mit der Bezeichnung PANdrive PD-110-42 von der Firma Trinamic zur Verfügung. Diese Motoren können ein maximales Drehmoment von 0,35 Nm ausüben. Es können bis zu 16 Mikrosteps eingestellt werden, mit denen das Laufverhalten des Motors verbessert werden kann. Der PD-110-42 enthält bereits eine Steuereinheit, die mit der seriellen Schnittstelle angesteuert werden kann. Es ist ein Prozessor integriert, der einen Befehlssatz für die notwendigen Funktionen enthält. Der Motor kann entweder direkt über den PC gesteuert werden oder aber man nützt den internen Speicher des Moduls, um eine Sequenz von Befehlen darauf zu speichern[\[15\]](#page-77-1).

Dieser Aufbau ist für eine direkte Steuerung der Schrittmotoren ausgelegt.

#### 2.1.2.2.2 Versorgung

Die Motoren benötigen eine Spannung zwischen 7 V und 34 V. Deshalb wird für die Versorgung der 12V-Anschluss eines PC-Schaltnetzteiles verwendet. Der Anschluss liefert einen Strom von maximal 10 A. Die maximal Gesamtleistung ist mit 300 W spezifiziert.

#### 2.1.2.2.3 Verkabelung

Die Steuereinheit des Schrittmotors hat drei verschiedene Anschlüsse (siehe Abbildung [2.16\)](#page-24-0). Connector 1 dient der Versorgung und Datenkommunikation. In Tabelle [2.1](#page-24-1) sind die einzelnen Pins und deren Funktionen aufgelistet.

An Connector 2 wird der Motor angeschlossen. Dieser Anschluss wurde bereits vom Hersteller mit dem Motor verkabelt.

Connector 3 dient dem Anschluss etwaiger I/O. Es sind im Speziellen der linke (Pin1) und der rechte Endschalteranschluss (Pin 2) von Interesse. Mit diesen Anschlüssen kann eine Begrenzung für die beiden Schlitten realisiert werden (siehe Tabelle [2.2\)](#page-24-2).

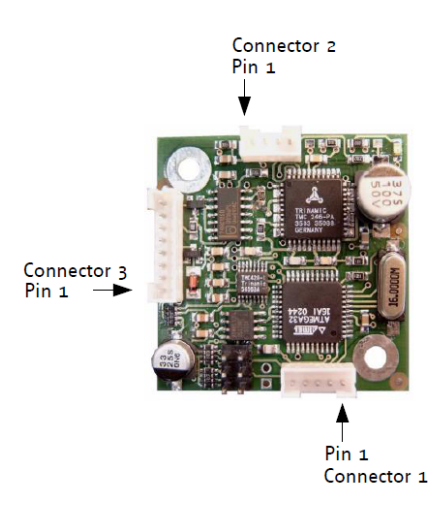

Abbildung 2.16: Anschlüsse PANdrive PD-110-42 [\[16\]](#page-77-2)

<span id="page-24-0"></span>

| Pin            | Funktion     |  |  |
|----------------|--------------|--|--|
| 1              | <b>GND</b>   |  |  |
| $\overline{2}$ | 7 V bis 34 V |  |  |
| 3              | GND          |  |  |
| 4              | RxD          |  |  |
| 5              | TxD          |  |  |

<span id="page-24-1"></span>Tabelle 2.1: Pinbelegung Connector 1 [\[16\]](#page-77-2)

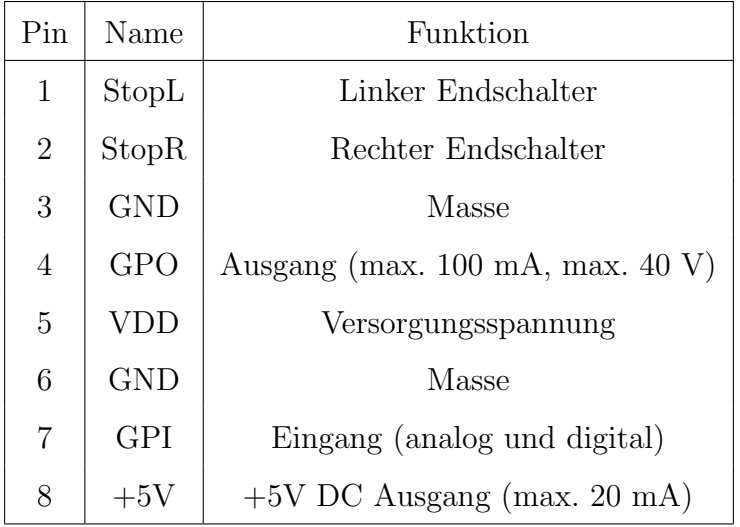

<span id="page-24-2"></span>Tabelle 2.2: Pinbelegung Connector 3 [\[16\]](#page-77-2)

Mit Hilfe eines seriellen Anschlusses ist es möglich, mehrere Schrittmotoren zu steuern. Es sollen jedoch alle Schrittmotoren gleichzeitig bedienbar sein. Deshalb steht fur jeden ¨ Schrittmotor ein eigener Anschluss zur Verfugung. Um den Auf- und Abbau des Systems ¨ zu erleichtern, ist ein VGA-Monitorkabel so umgebaut worden, dass sich an einem Ende vier RS232 Anschlusse befinden, wobei nur die Pins TxD, RxD und GND belegt sind. Am ¨ anderen Ende ist der VGA-Anschluss erhalten geblieben.

Der Probentisch enthält eine Platine mit vier Anschlüssen für die Schrittmotoren, einem Versorgungsanschluss und einem Monitoranschluss (siehe Abbildung [2.17\)](#page-25-1).

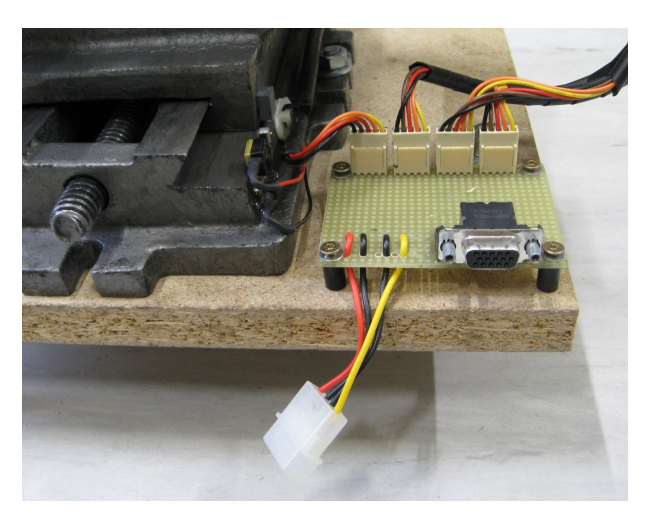

Abbildung 2.17: Platine für die Schrittmotorenanschlüsse [\[16\]](#page-77-2)

<span id="page-25-1"></span>Damit der Probentisch nicht auf den Anschlag des Schraubstocks fährt, sind bei beiden Schlitten jeweils zwei Endschalter montiert. Die Endschalter sind als Offner ausgeführt und mit den dafür vorgesehenen Pins des Connector 3 (siehe Tabelle [2.2\)](#page-24-2) der jeweiligen Schrittmotoren verbunden. Der eine Endschalter ist an Pin 1 und Pin 3, der andere an Pin 2 und Pin 3 angeschlossen. Pin 1 und 2 werden so bei Normalbetrieb auf Masse gezogen. Nur wenn ein Schalter öffnet wird der zugehörige Pin über die internen Pull-up Widerstände auf 5 V geschaltet. Falls an einem der beiden Pins 5V anliegt, stoppt der Motor automatisch.

## <span id="page-25-0"></span>2.1.3 Probekörper

Für die Evaluierung des Fluoreszenztomographen sind Probekörper notwendig. Es wird am Institut eine Software zur Berechnung und dreidimensionalen Darstellung der Fluores-

zenzverteilung im Gewebe entwickelt. Bisher hat die Software simulierte Daten verwendet, denen eine standardisierte zylindrische Probe zu Grunde liegt. Es ist somit auch sinnvoll, für die Evaluierung des Systems ähnliche Körper zu verwenden. In Abbildung [2.18](#page-26-1) ist die Vorgabe des Probekörpers dargestellt. Der Probekörper enthält einen zylindrischen Einschluss mit einem Durchmesser von 5 mm, in den das Fluorophor eingefullt wird. ¨

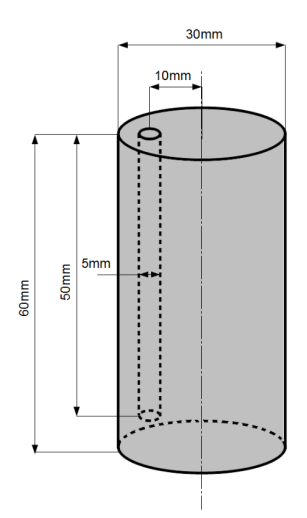

<span id="page-26-1"></span>Abbildung 2.18: schematische Darstellung der Probe

Neben den geometrischen sind auch die optischen Eigenschaften von Bedeutung. Die Probekörper sollen ähnliche Streu- und Absorptionseigenschaften wie menschliches Gewebe aufweisen.

#### <span id="page-26-0"></span>2.1.3.1 Erstellung der Probekörper

Die Probekörper wurden aus Sculptare XOR-Crystal-Polyesterharz (Boesner Versandservice GmbH, Witten, Deutschland) gegossen. Dieses Harz dient ublicherweise zur Her- ¨ stellung von Bio-Plastics. Es ist hochtransparent und chemikalienbeständig. Es werden damit zum Beispiel getrocknete Blumen eingebettet. Durch den XOR-Zusatz (Xerophile-Operations-Recipient) greift das Harz keine organischen Stoffe an[\[10\]](#page-77-3).

Als Gießformen wurden handelsubliche Elektroinstallationsrohre mit 3 cm Innendurch- ¨

messer verwendet, die auf eine hölzerne Bodenplatte geklebt wurden. Für den Einschluss wurde an der Bodenplatte im Abstand von 10 mm zu Mitte eine 5 mm dicke Messingstange eingeklebt.

Damit das getrocknete Harz von der Gießform gelöst werden kann, wurde diese mit Sculptare Formen-Trennmittel Hellrose (Boesner Versandservice GmbH, Witten, Deutschland) eingestrichen. Dieses Trennmittel ist resistent gegenüber dem Harz, jedoch was- $serl\ddot{o}slich[9].$  $serl\ddot{o}slich[9].$  $serl\ddot{o}slich[9].$ 

Das ausgehärtete Polyesterharz ist in reinem Zustand transparent. Für die Nachbildung von biologischem Gewebe muss das einfallende Licht jedoch gestreut und zu einem gewissen Teil auch absorbiert werden. Deshalb wurden dem Harz Farbpigmente hinzugefügt. Dabei werden weiße Pigmente für die Streuung und schwarze für die Absorption verwendet. Es wurden speziell geeignete Abtönfarben für das Harz benutzt. Diese besitzen eine sehr hohe Farbintensität, deshalb ist auf eine geringe Dosierung zu achten.

Es wurden zwei Probekörper mit unterschiedlicher Absorption und Streuung gegossen. Zur Vermessung der optischen Eigenschaften wurden je Probekörper zusätzlich eine runde und eine quadratische Küvette mit dem gleichen Harz befüllt. Außerdem wurden jeweils zwei unterschiedlich dicke Plättchen erstellt.

Die optischen Eigenschaften der Probekörper werden in der Bachelorarbeit "Bestimmung optischer Parameter"[\[12\]](#page-77-4) beschrieben.

#### 2.1.3.1.1 Probekörper 1

Mischung:

- 100 ml XOR-Crystal-Polyesterharz (Boesner Versandservice GmbH, Witten, Deutschland)
- 1,5 ml Härter (Boesner Versandservice GmbH, Witten, Deutschland)
- 1 Zahnstocherspitze weiße Harz-Abtönfarbe opak (Boesner Versandservice GmbH, Witten, Deutschland)
- 1 Zahnstocherspitze schwarze Harz-Abtönfarbe opak (Boesner Versandservice GmbH, Witten, Deutschland)

## Abgussformen:

- $\bullet$  50 ml Probekörper Gussform
- 1 Küvette rund (Innendurchmesser: 10 mm, Höhe:  $50 \text{ mm}$ )
- 1 Küvette quadratisch (Innenfläche: 10 mm x 10 mm, Höhe: 44 mm)
- 1 Plättchen 30 mm x 50 mm,  $d=2,2$  mm
- 1 Plättchen 30 mm x 50 mm, d=3,9 mm

## 2.1.3.1.2 Probekörper 2

Mischung:

- 120 ml XOR-Crystal-Polyesterharz (Boesner Versandservice GmbH, Witten, Deutschland)
- 2 ml Härter (Boesner Versandservice GmbH, Witten, Deutschland)
- 2 Zahnstocherspitzen weiße Harz-Abtönfarbe opak (Boesner Versandservice GmbH, Witten, Deutschland)
- $\bullet$  1 Zahnstocherspitze schwarze Harz-Abtönfarbe opak (Boesner Versandservice GmbH, Witten, Deutschland)

Abgussformen:

- $\bullet$  50 ml Probekörper Gussform
- 1 Küvette rund (Innendurchmesser: 10 mm, Höhe:  $50 \text{ mm}$ )
- 1 Küvette quadratisch (Innenfläche: 10 mm x 10 mm, Höhe: 44 mm)
- 1 Plättchen 30 mm x 50 mm, d=3,5 mm
- <span id="page-28-0"></span>• 1 Plättchen 30 mm x 50 mm, d=4 mm

### 2.1.3.2 Verarbeitung der Probekörper

Die Oberflächen der Körper waren nach dem Aushärten nicht ausreichend plan. Außerdem liefen die Probekörper nicht wuchtig, was bedeutet, dass die Messergebnisse verfälscht würden. Deshalb wurden die Probekörper abgedreht und im Anschluss mit einer Autopolitur (SONAX GmbH, Neuburg, Deutschland) aufpoliert. In Abbildung [2.19](#page-29-1) sind die verarbeiteten Proben zu sehen.

<span id="page-29-1"></span>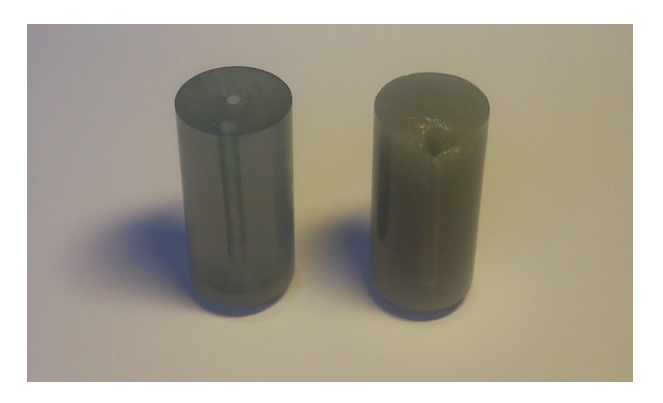

Abbildung 2.19: Probekörper

## <span id="page-29-0"></span>2.1.3.3 Optische Parameter der Probekörper

In der Bachelorarbeit "Bestimmung optischer Parameter" [\[12\]](#page-77-4) wurden der Absorptionskoeffizient  $(\mu_a)$ , Streukoeffizient  $(\mu_s)$ , Transmissionskoeffizient  $(\mu_t)$  sowie der Anisotropiefaktor (g) für die Proben bestimmt. Dabei wurden für jeden Probekörper die beiden Plättchen vermessen. In Tabelle [2.3](#page-30-1) und Tabelle [2.4](#page-30-2) sind die Parameter aufgelistet.

| $d=2,2 \text{ mm}$   |        |             |                     |  |  |  |  |
|----------------------|--------|-------------|---------------------|--|--|--|--|
|                      | Wert   | Abs. Fehler | Rel. Fehler in $%$  |  |  |  |  |
| $\mu_t$ in $mm^{-1}$ | 0,2586 | 0,0104      | 4,03                |  |  |  |  |
| $\mu_a$ in $mm^{-1}$ | 0,0488 | 0,0145      | 29,8                |  |  |  |  |
| $\mu_s$ in $mm^{-1}$ | 0,2098 | 0,0250      | 11,9                |  |  |  |  |
| g                    | 0,6444 | 0,1558      | 24,18               |  |  |  |  |
| $d=3.9$ mm           |        |             |                     |  |  |  |  |
|                      | Wert   | Abs. Fehler | Rel. Fehler in $\%$ |  |  |  |  |
| $\mu_t$ in $mm^{-1}$ | 0,2839 | 0,0062      | 2,19                |  |  |  |  |
| $\mu_a$ in $mm^{-1}$ | 0,0585 | 0,0101      | 17,22               |  |  |  |  |
| $\mu_s$ in $mm^{-1}$ | 0,2254 | 0,0163      | 7,22                |  |  |  |  |
| g                    | 0,7589 | 0,1016      | 13,38               |  |  |  |  |

<span id="page-30-1"></span>Tabelle 2.3: Optische Parameter von Probekörper 1[\[12\]](#page-77-4)

| $d = 3.5$ mm         |        |             |                    |  |  |  |  |
|----------------------|--------|-------------|--------------------|--|--|--|--|
|                      | Wert   | Abs. Fehler | Rel. Fehler in $%$ |  |  |  |  |
| $\mu_t$ in $mm^{-1}$ | 0,7867 | 0,0141      | 1,79               |  |  |  |  |
| $\mu_a$ in $mm^{-1}$ | 0,1208 | 0,0166      | 13,77              |  |  |  |  |
| $\mu_s$ in $mm^{-1}$ | 0,6659 | 0,0307      | 4,62               |  |  |  |  |
| g                    | 0,7739 | 0,0598      | 7,73               |  |  |  |  |
| $d=3.9$ mm           |        |             |                    |  |  |  |  |
|                      | Wert   | Abs. Fehler | Rel. Fehler in $%$ |  |  |  |  |
| $\mu_t$ in $mm^{-1}$ | 0,7742 | 0,0122      | 1,57               |  |  |  |  |
| $\mu_a$ in $mm^{-1}$ | 0,1234 | 0,0161      | 13,02              |  |  |  |  |
| $\mu_s$ in $mm^{-1}$ | 0,6509 | 0,0282      | 4,34               |  |  |  |  |
| g                    | 0,7759 | 0,0593      | 7,64               |  |  |  |  |

<span id="page-30-2"></span><span id="page-30-0"></span>Tabelle 2.4: Optische Parameter von Probekörper  $2\lbrack 12\rbrack$ 

## 2.1.4 Spektralkamera

Die Spektralkamera wurde im Rahmen der Diplomarbeit "Spektralkamera und Beleuch-tungseinrichtung für diffuse Fluoreszenztomographie"[\[8\]](#page-76-2) gebaut. Diese Diplomarbeit hat die Steuerung der Spektralkamera sowie das Auslesen und die Weiterverarbeitung der Bilder zum Inhalt. Näheres dazu ist unter Punkt [2.2](#page-35-0) "Steuerung des Fluoreszenztomographen" zu finden.

In Abbildung [2.20](#page-31-1) ist der Aufbau der Spektralkamera zu sehen. Das durch den Eintrittsspalt einfallende Licht wird durch ein Fenster auf ein Beugungsgitter abgebildet und in die einzelnen Wellenlängen aufgespaltet, die auf das Objektiv einer digitalen Spiegelreflexkamera treffen. Anschließend werden sie von deren CMOS-Chip detektiert[\[8\]](#page-76-2).

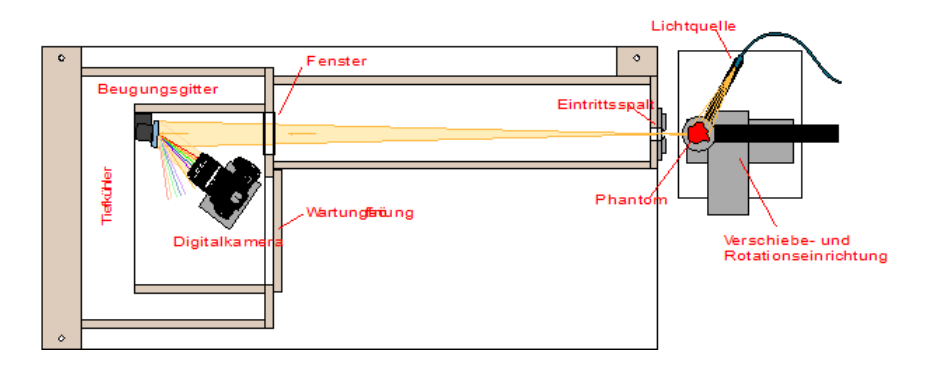

<span id="page-31-1"></span>Abbildung 2.20: Aufbau der Spektralkamera[\[8\]](#page-76-2)

#### <span id="page-31-0"></span>2.1.4.1 Digitale Spiegelreflexkamera

Fur die Aufnahme der Spektralbilder wird die digitale Spieglereflexkamera EOS 450D von ¨ Canon verwendet. Kenndaten der Kamera:

- CMOS Bildsensor mit 12 Millionen Bildpunkten (4272x2848 Pixel) mit 14 Bit Auflösung
- Der Sensor kann nur Helligkeitswerte detektieren, deshalb ist ein Color-Filter-Array vorgeschaltet, das als Bayer-Pattern (Abbildung [2.21\)](#page-32-1) angeordnet ist.

Dabei werden nicht für jedes Pixel alle drei RGB-Werte gemessen, sondern jeweils nur eine Farbe. Das Array enthält doppelt so viele grüne Bildpunkte wie blaue und rote. Dies beruht auf der spektralen Empfindlichkeit des menschlichen Auges. Damit

man die RGB-Werte für jedes Pixel erhält, können die nicht erfassten Farben durch Interpolation benachbarter Pixel ermittelt werden[\[17\]](#page-77-5).

<span id="page-32-1"></span>Abbildung 2.21: Bayer-Pattern[\[8\]](#page-76-2)

- Der CMOS-Sensor besitzt ein Anti-Blooming-Gate zur Verhinderung eines Ladungsüberlaufs von einem Pixel zu benachbarten.
- Als Objektiv steht ein Teleobjektiv mit einer Brennweite von 55 bis 200 mm zur Verfügung.
- Um im nahen Infrarot-Bereich messen zu können, ist der Infrarot-Sperrfilter ausgebaut worden. Durch den Ausbau dieses Filters musste eine Brennweitenkorrektur mit einer 0,25 dpt Linse durchgeführt werden. Die Detektorempfindlichkeit ist im infraroten Bereich schlechter als im sichtbaren. Mit zwei Polarisationsfilter kann die Empfindlichkeit des sichtbaren Spektralbereichs an den infraroten angepasst werden[\[8\]](#page-76-2).

### <span id="page-32-0"></span>2.1.4.2 Beugungsgitter

Für die spektrale Aufspaltung des einfallenden Lichtes verwendet die Spektralkamera ein Reflexionsbeugungsgitter mit Blaze-Winkel. Dieses Gitter besitzt eine gerillte Oberfläche mit 600 Rillen/mm und ist auf 500 nm geblazed. In diesem Wellenlängenbereich besitzt das Gitter die höchste Effizienz. Zur Steigerung der Reflexion ist das Gitter mit einer dünnen Aluminiumschicht bedampft. Als Schutzschicht ist die Oberfl¨ache mit Magnesiumfluorid uberzogen. Das Gitter ist so ausgerichtet, dass die erste positive Beugungsordnung auf ¨ die Spiegelreflexkamera reflektiert wird. Mit einer justierbaren Gitterhalterung kann uber ¨ Einstellschrauben der Wellenlängenbereich, der auf die Kamera trifft, angepasst werden (siehe Abbildung [2.22\)](#page-33-2)[\[8\]](#page-76-2).

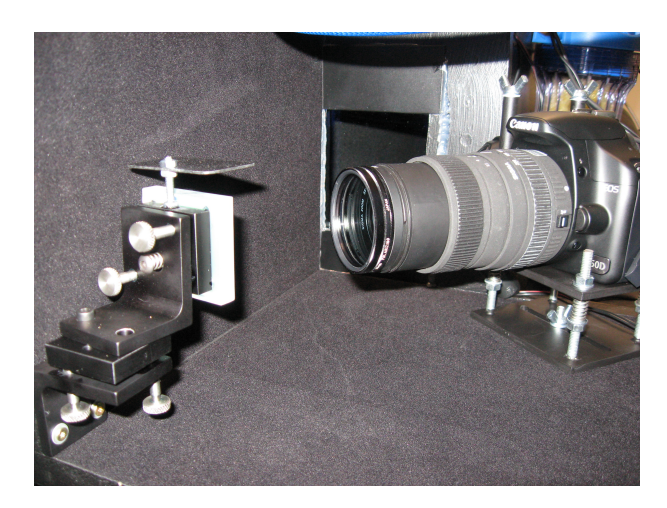

Abbildung 2.22: Gitterhalterung mit Einstellschrauben[\[8\]](#page-76-2)

## <span id="page-33-2"></span><span id="page-33-0"></span>2.1.4.3 Eintrittsspalt

Die Spektralkamera besitzt einen 20 cm langen Eintrittsspalt, der 122 cm vom Gitter entfernt ist (siehe Abbildung [2.23\)](#page-33-3). Die Breite des Spaltes beträgt 0,1 mm. Realisiert ist der Spalt mit zwei Haarlinealen, deren Abstand mit einem Justierlaser mit einer Abweichung von weniger als  $2\mu$ m eingestellt worden ist. Die Kanten sind mit schwarzem Filzstift angemalt worden, um unerwünschte Reflexionen zu vermeiden[\[8\]](#page-76-2).

<span id="page-33-3"></span><span id="page-33-1"></span>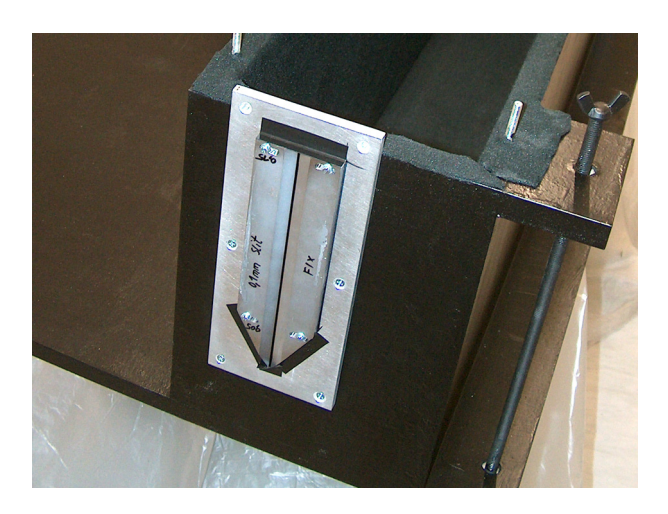

Abbildung 2.23: Eintrittsspalt[\[8\]](#page-76-2)

### 2.1.4.4 Kühlung der Spektralkamera

Die Spektralkamera befindet sich in einer Messbox, die mit einer Klimaanlage auf 17◦C gekühlt wird. Für den Innenraum der Spektralkamera, in dem sich die Spiegelreflexkamera und das Beugungsgitter befindet, war ursprünglich eine Kühlung auf -20°C mit einem Tiefkühler geplant[\[8\]](#page-76-2). Da dieser Tiefkühler nicht mehr funktionstüchtig ist, wurde anstelle der Abdeckung für die Wartungsöffnung ein Peltierelement aus einer Kühlbox eingebaut. Mit diesem Peltierelement kann der Innenraum auf 4°C gekühlt werden.

## <span id="page-35-0"></span>2.2 Steuerung des Fluoreszenztomographen

Für die Steuerung des Fluoreszenztomographen wurde eine Programmoberfläche in Lab-View 8.6 (National Instruments) programmiert, mit der zum einen der Probentisch gesteuert werden kann, zum anderen aber auch Spektralbilder aufgenommen werden können. Die Kamera kann nur in der Programmiersprache C++ gesteuert werden, deshalb wurde ein Teil der Software in Visual C++ 2008 (Microsoft Corporation) geschrieben und als dynamische Bibiliothek in LabView eingebunden. Die Bildverabeitung wurde ebenfalls in Visual C++ geschrieben und in LabView implementiert.

Im Folgenden werden die Steuerung des Probentisches, die Kamerasteuerung, die Bildaufnahme und die Bildverarbeitung näher beschrieben.

### <span id="page-35-1"></span>2.2.1 Steuerung des Probentisches

Zur Steuerung des Probentisches stehen vier Schrittmotoren zur Verfugung. Zwei davon ¨ sind für die Bewegung der Schlitten zuständig, die die Position der Probe in x- und y-Achse verändern können. Ein weiterer Schrittmotor ist für die Rotation der Probe zuständig. Der vierte ist für die Rotation der Lichtquelle um die Probe verantwortlich. Für jeden Schrittmotor steht eine serielle Verbindung zum PC zur Verfügung.

#### <span id="page-35-2"></span>2.2.1.1 Schlittensteuerung

Jeder Schlitten kann kontinuierlich bewegt und gestoppt werden. Es kann auch gezielt eine Position in Abhängigkeit von einer Referenz angefahren werden. Die Referenz muss dabei im Vorhinein gesetzt werden. Falls keine Referenz eingestellt wurde, wird der Wert von der letzten Programmausführung verwendet.

#### <span id="page-35-3"></span>2.2.1.2 Drehung der Probe

<span id="page-35-4"></span>Die Probe kann in 0,1125◦ Schritten gedreht werden. Bei dieser Anwendung reicht eine Drehung in 22,5° Schritten aus. Es ist eine volle Umdrehung möglich. Als Anfangswert (0◦ ) wird die Position der Probe beim Einschalten des Systems verwendet.
#### 2.2.1.3 Drehung der Lichtquelle

Der Befestigungsarm kann ebenfalls in 0,1125◦ Schritten gedreht werden, es wurde aufgrund der Anforderungen der Auflösungsbereich auf 22,5° eingschränkt. Eine volle Umdrehung ist nicht möglich, da der Arm mit der Spektralkamera kollidieren würde. Deshalb erstreckt sich der Bewegungsbereich von 112,5◦ bis -112,5◦ . Als 0◦ Wert wird die Position des Befestigungsarms beim Starten des Systems festgelegt.

### <span id="page-36-0"></span>2.2.2 Kamerasteuerung

Für die Steuerung der Spiegelreflexkamera steht der EOS Digital Software Development-Kit EDSDK zur Verfügung. Dieses Software-Kit enthält eine große Anzahl an objektorientierten  $C_{++}$ -Funktionen zur Steuerung der Kamera. Damit diese Funktionen ausgeführt werden können, muss zuerst die Header-Datei "edsdk.h" und die Bibiliothek "edsdk.dll" geladen werden. Fur die in der Diplomarbeit beschriebene Anwendung wird eine Funktion ¨ zur Erstellung des Bildes benötigt. Eine weitere Funktion, die die Bildparameter übergibt und das Bild auf den PC speichert, wird benötigt. Diese beiden Methoden werden über eine Dynamic Link Libary in LabView 8.6 (National Instruments) ausgeführt.

#### 2.2.2.1 Bild erstellen

In Abbildung [2.24](#page-38-0) (a) ist ein Flussdiagramm der Funktion zu sehen. Damit alle Funktionen der EDSDK-Bibliothek zur Verfugung stehen, muss diese zuerst geladen werden. Danach ¨ muss ein Kameraobjekt erstellt werden, mit dem die Kamera geladen wird. Erst dann kann auf diese zugegriffen werden. Für die Erstellung eines Bildes wird die Belichtungszeit der Aufnahme benötigt. Diese wird bei Aufruf der Funktion als Parameter übergeben. Ist die Belichtungszeit in den Eigenschaften der Kamera gespeichert, wird die Aufnahme des Fotos gestartet. Nach Abschluss der Aufnahme wird der Zugriff beendet und sowohl die Kamera als auch die Bibliothek werden für andere Prozesse wieder freigegeben. Ein Bildname wird beim Erstellen eines Fotos nicht übergeben, deshalb soll im Anschluss die Funktion "Bildparameterübergabe und Speichern des Bildes" ausgeführt werden.

#### 2.2.2.2 Bildparameterübergabe und Speichern des Bildes

Zum besseren Verständnis des Funktionsablaufs ist in Abbildung [2.24](#page-38-0) (b) ein Flussdiagramm dargestellt. Damit auf die Kamera und EDSDK-Bibliothek zugegriffen werden kann, müssen diese, wie bei der Funktion "Bild erstellen", initialisiert werden. Bei erfolgreicher Verbindung mit der Kamera werden die Bildparameter des zuletzt aufgenommenen Bildes ausgelesen und übergeben. In den Bildparametern ist der Dateiname, die Höhe sowie Breite des Bildes, die Auflösung und die Anzahl an Farbkomponenten enthalten. Nach dem Auslesen der Parameter wird das Bild auf den Computer geladen. Durch Ubergabe ¨ eines Pfades vom Hauptprogramm an die Funktion kann der Ort, an dem die Datei gespeichert wird, festgelegt werden. Wird kein Pfad übergeben, wird die Datei in den Ordner gespeichert, in dem das Programm liegt, das die Funktion aufruft. Nach abgeschlossenem Dateitransfer werden Kamera und Bibliothek wieder freigegeben.

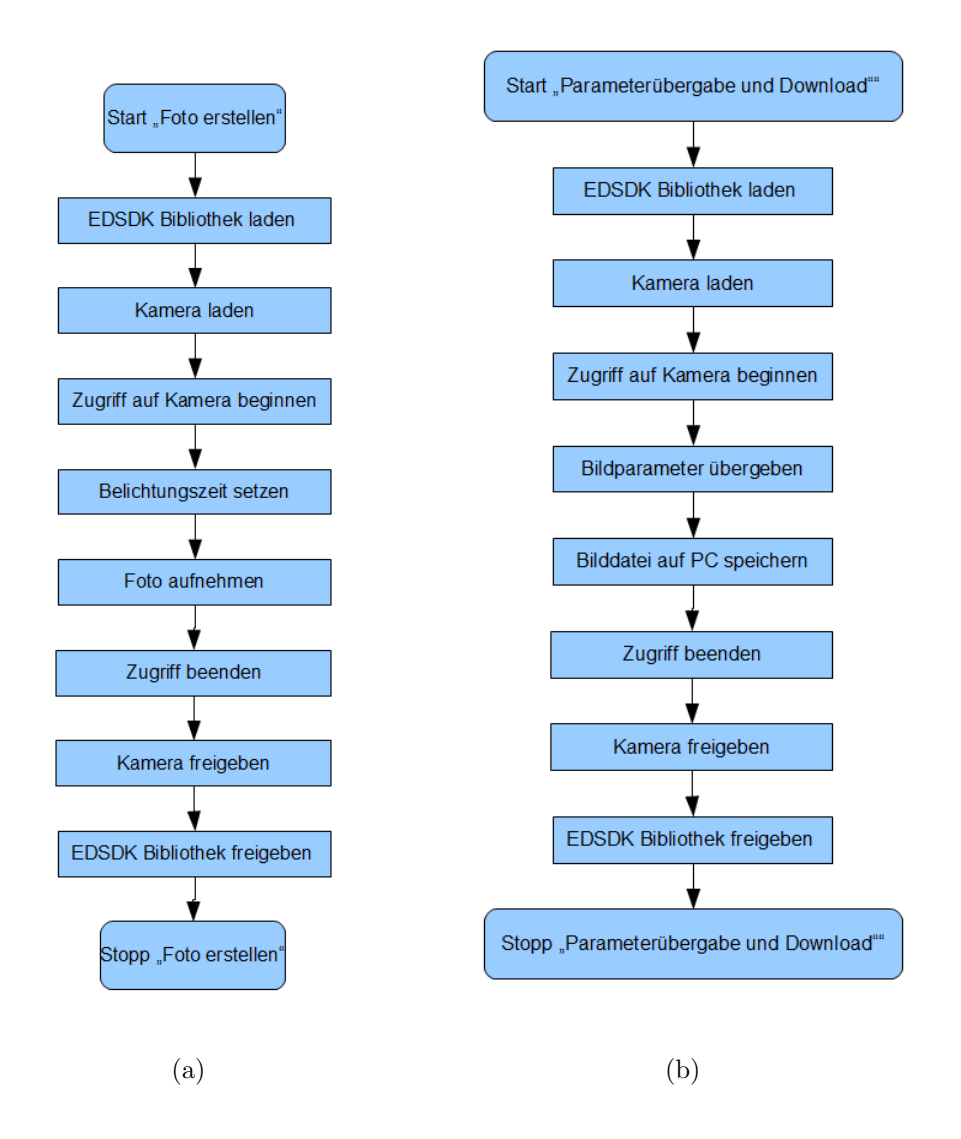

<span id="page-38-0"></span>Abbildung 2.24: Flussdiagramme der Funktionen (a) "Bild erstellen" und (b) "Bildparameterubergabe und Speichern des Bildes" ¨

## 2.2.3 Bildaufnahme und Verarbeitung

#### <span id="page-38-1"></span>2.2.3.1 Einzelbildaufnahme

Bei der Einzelbildaufnahme wird der Probekörper auf die gewünschte Position gesetzt und von einer beliebigen Position aus beleuchtet. Im Anschluss wird ein einzelnes Bild mit festgelegter Belichtungsdauer aufgenommen. Das Bild wird verarbeitet und als Binärdatei abgespeichert. Die Aufnahmeparameter werden in einer gleichnamigen Textdatei abgespeichert.

#### 2.2.3.1.1 Bildverarbeitung

In Abbildung [2.25](#page-39-0) ist der Algorithmus der Bildverarbeitung eines Spektralbildes dargestellt. Um den Vorgang besser nachvollziehen zu können, werden die einzelnen Bearbeitungsschritte mit Beispielbildern illustriert. Da die Zwischenspeicherung dateibasierend stattfindet, sind auch die dazugehörigen Dateiformate aufgelistet.

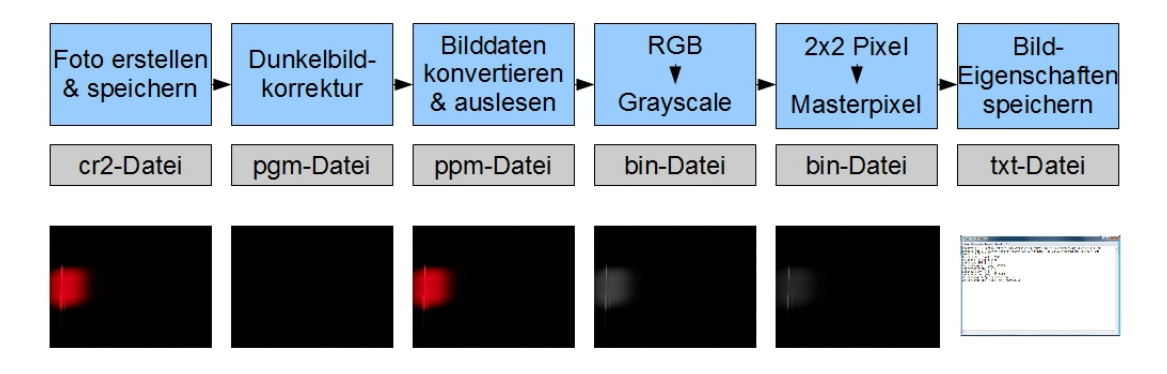

<span id="page-39-0"></span>Abbildung 2.25: Algorithmus zur Bildverarbeitung mit Dateiformate und Beispielbilder

Zu Beginn wird ein Foto erstellt und auf der Festplatte des PCs gespeichert. Die Funk-tionen zur Bilderstellung und -speicherung sind in Kapitel [2.2.2](#page-36-0) näher beschrieben. Das Bild ist als cr2-Format gespeichert, das ein von Canon entwickeltes Format ist und die Rohdaten des Bildes enthält. Der Aufbau dieses Formates wird in Punkt [2.2.3.1.2](#page-41-0) detaillierter beschrieben.

Das direkte Auslesen der Rohdaten erwies sich als schwierig, da die Daten verlustlos JPEG kodiert sind. Deshalb wurden die Daten mit der freien Software DCRaw [\[2\]](#page-76-0) in ein binäres Portable-Pixmap-Format (.ppm) umgewandelt. Mit Hilfe des Programms kann auch das Dunkelbild abgezogen werden, vorausgesetzt, dass ein solches erstellt wur-de. Näheres dazu ist in Kapitel [2.3.2](#page-48-0) Dunkelbildkorrektur zu finden. Damit die Software DCRaw das Dunkelbild als solches erkennt, muss es im Vorhinein mit dem Programm in ein binäres Portable-Graymap-Format (.pgm) umgewandelt werden. Bei der Konvertierung mit DCRaw müssen einige Einstellungen getroffen werden. Bei der in der vorliegenden beschriebenen Anwendung wurde ein fixer Weißlevel ohne Beachtung des Histogramms und 16 Bit Auflösung pro Pixel eingestellt. Dadurch erhält man die tatsächlichen Werte, die der Bildsensor aufnimmt.

Danach können die Daten ausgelesen werden. Da die Pixel als Bayer-Pattern (siehe

Abbildung [2.21](#page-32-0) in Kapitel [2.1.4.1\)](#page-31-0) angeordnet sind, enthält nicht jedes Pixel alle drei Farbwerte sondern nur einen. Die fehlenden zwei Farbwerte werden durch Interpolation gebildet, sind aber für die Messung nicht relevant. Deshalb wird ein Graustufenbild erzeugt, das je Pixel nur den tatsächlichen Messwert enthält. Im grünen Spektralbereich ist somit ein Bild mit viel stärkerer Intensität zu sehen, da doppelt so viele grüne wie rote und blaue Pixel vorkommen. Aus diesem Grund wurden zwei mal zwei Pixel zu einem sogenannten Masterpixel zusammengefasst, wobei der Mittelwert von beiden grünen Pixel gebildet wurde. Die resultierenden drei Farbwerte werden mit gleicher Gewichtung zu einem Grauwert zusammengefasst (siehe Abbildung [2.26\)](#page-40-0).

Diese Mittelwertbildung wird auch als Binning bezeichnet. Durch dieses Binning wird eine größere Detektorfläche erzeugt und somit die Lichtempfindlichkeit je Pixel gesteigert. Aus den 14 Bit des A/D-Wandlers der Kamera erhält man nun durch die Steigerung der Helligkeitsauflösung, um den Faktor  $\sqrt{4}$ , 15 Bit[\[8\]](#page-76-1).

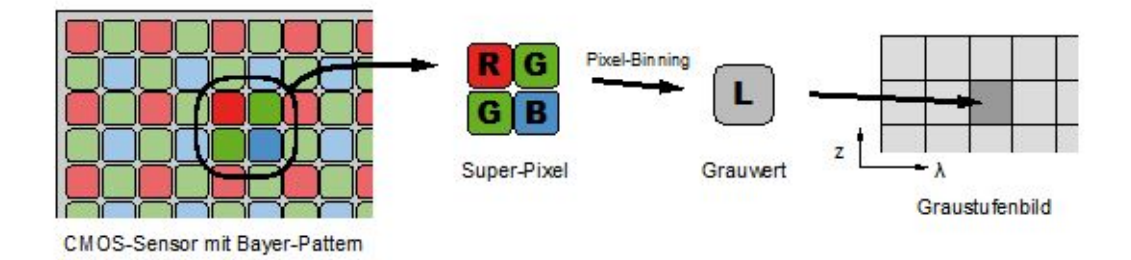

<span id="page-40-0"></span>Abbildung 2.26: Umwandlung in Masterpixel [\[8\]](#page-76-1)

Im Anschluss werden die einzelnen Werte der Masterpixel in eine binäre Datei (.bin) geschrieben. In einer gleichnamigen Textdatei (.txt) werden die wichtigsten Parameter des Bildes gespeichert.

Bildparameter der Textdatei:

- Rawdatei: Dateiname der CR2-Datei
- Dunkelbild: Dateiname des Bildes für die Dunkelbildkorrektur
- Datum: Datum im Format TT.MM.JJJJ
- Bildbreite [pixel]

- Bildhöhe [pixel]
- Auflösung  $[\text{bit}]$
- Belichtungszeit [ms]
- Objektposition [°]
- Laserposition [°]
- Laserleistung  $[mW]$ : durschnittliche Laserleistung über die Belichtungszeit
- Wellenlänge 1. Spalte [nm]: Wellenlänge der ersten Spalte im Bild
- Wellenlänge pro Pixel [nm]: Wellenlängendifferenz je Spalte im Bild

Damit die beiden Punkte "Wellenlänge 1. Spalte" und "Wellenlänge pro Pixel" eingetragen werden können, muss vor der Messung eine Wellenlängenkalibrierung vorgenommen werden. Die Kalibrierung der Wellenlängen ist in Punkt [2.3.1](#page-45-0) beschrieben.

#### <span id="page-41-0"></span>2.2.3.1.2 CR2-Datenformat

Das CR2-Datenformat ist ein digitales Roh-Bildformat und wurde von Canon entwickelt. Die unbearbeiteten Sensorwerte werden direkt ausgelesen und nach verlustloser JPEG-Kompression gespeichert. Das CR2-Format basiert auf dem TIFF-Dateiformat und enthält vier Image File Directories (IFD). In Tabelle [2.5](#page-42-0) ist der Aufbau des Formats mit den einzelnen IFDs zu sehen.[\[11\]](#page-77-0)

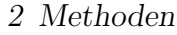

| <b>Block</b>     | Beschreibung                                                          |
|------------------|-----------------------------------------------------------------------|
| Header           | Byte-Reihenfolge, Versionsinformation und Offset zu den RAW-Bilddaten |
| IFD <sub>0</sub> | Exif Daten und Informationen zu Bild 0                                |
| Bild 0           | kleine Version des Bildes (1/4 der Orginalgröße, Jpeg komprimiert)    |
| IFD 1            | Information zu Bild 1                                                 |
| Bild 1           | Thumbnail des Bildes (160x120 Pixel, Jpeg komprimiert)                |
| IFD <sub>2</sub> | Information zu Bild 2                                                 |
| Bild 2           | kleine Version des Bildes (nicht komprimiert)                         |
| IFD 3            | Information zu Bild 3                                                 |
| Bild 3           | RAW Bilddatei                                                         |

<span id="page-42-0"></span>Tabelle 2.5: Aufbau des CR2 Datenformats[\[11\]](#page-77-0)

Von besonderem Interesse sind die Blöcke Header, Exif-Tag in IFD 0, IFD 3 und Bild 3, weil sie Information über die Rohbilddaten enthalten.

Header: Das TIFF-Magic-Word im Header-Block (siehe Tabelle [2.6\)](#page-42-1) signalisiert, dass das Format auf dem TIFF-Datenformat basiert. Unter TIFF-Offset ist die Position des ersten IFDs (IFD 0) festgelegt. Im Header steht auch unter IFD 3 offset die Position der RAW-Daten. Somit mussen nicht alle IFDs durchgesehen werden, um auf die Startposition ¨ der Daten zu gelangen.[\[11\]](#page-77-0)

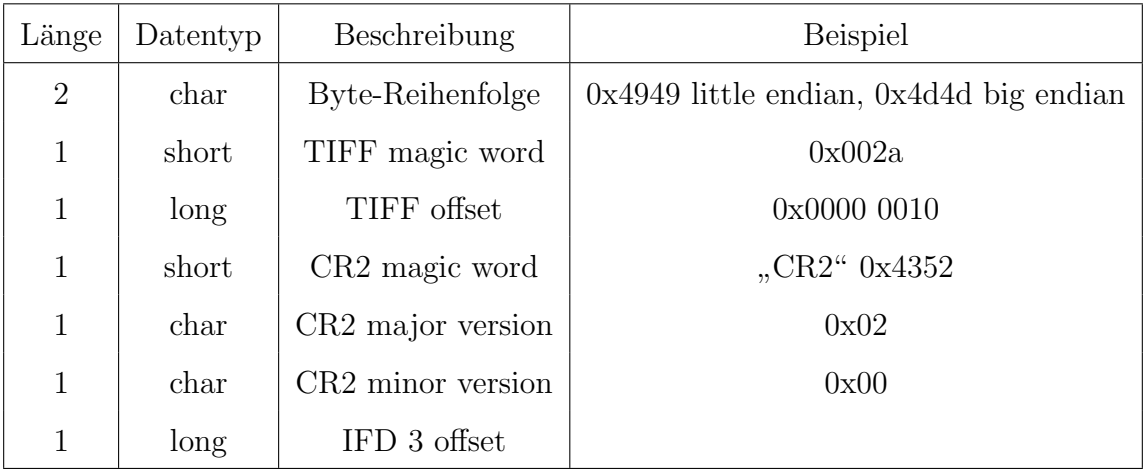

<span id="page-42-1"></span>Tabelle 2.6: Header des CR2 Datenformats[\[11\]](#page-77-0)

Exif Block: Das IFD 0 enthält neben einer kleinen RGB Version des Bildes den Exif Block, der Informationen zu Kamera und Bild liefert. Der Exif Block ist im IFD 0 unter der Tag-ID 0x8769 zu finden.[\[11\]](#page-77-0)

Hier sind einige wichtige Daten des Exif-Blocks aufgelistet:

- Belichtungszeit
- Fokus Information
- Sensorinformation: Größe des Sensors, Größe des schwarzen Bildrandes
- Farbinformation: Informationen für den Weißabgleich
- Objektivinformationen

Details zu diesen Datenblöcken und weitere Blöcke sind auf der Homepage des Sudbury Neutrino Observatory Institute[\[6\]](#page-76-2) aufgelistet.

IFD 3 Block und RAW Daten: In Tabelle [2.7](#page-44-0) sind die wichtigsten Daten des IFD 3- Blocks aufgelistet. Die Daten sind mit verlustloser JPEG-Kompression gespeichert, wobei das gesamte Bild in drei Abschnitte unterteilt ist. Am Anfang sind zwei Abschnitte mit einer Breite von 1440 Pixel und einer Höhe von 2876 Pixel gespeichert. Im Anschluss dieser Blöcke ist der dritte Abschnitt mit einer Breite von 1432 Pixel und einer Höhe von 2876 Pixel gespeichert. Beim Auslesen der Daten müssen diese zuerst dekomprimiert werden, damit dann die Abschnitte zusammengefügt werden können[\[11\]](#page-77-0).

2 Methoden

| Tag ID | Name              | Type                | Länge        | Beschreibung                 |
|--------|-------------------|---------------------|--------------|------------------------------|
| 0x0103 | Kompression       | 3=unsigned short    | 1            | $6 =$ verlustlose JPEG       |
|        |                   |                     |              | Kompression                  |
| 0x0111 | <b>Bildoffset</b> | $4 =$ unsigned long | $\mathbf{1}$ | Offset zu den Bilddaten      |
| 0x0117 | Bildgröße in Byte | $4 =$ unsigned long | $\mathbf{1}$ | Länge der Bilddaten          |
| 0xc640 | Abschnitte        | 3=unsigned short    | 3            | $[2,1440,1432]$ 2 Abschnitte |
|        |                   |                     |              | mit 1440 Pixel               |
|        |                   |                     |              | und 1 Abschnitt mit 1432     |
|        |                   |                     |              | Pixel                        |

<span id="page-44-0"></span>Tabelle 2.7: IFD 3 Block des CR2 Datenformats[\[11\]](#page-77-0)

### 2.2.3.2 Rundumbildaufnahme

Bei der Rundumbildaufnahme wird die Lichtquelle auf eine gewünschte Position gestellt und das Objekt kontinuierlich um 22,5° gedreht. Bei jeder Position wird eine Einzelbildaufnahme (siehe Punkt [2.2.3.1\)](#page-38-1) erstellt. Insgesamt ergeben sich 16 Bilder bei einer vollen Umdrehung. Im Anschluss kann die Lichtquelle weitergedreht und eine neue Serie aufgenommen werden. Wird dies für jede Positionsmöglichkeit der Lichtquelle gemacht, erhält man eine vollständige Messserie für die Fluoreszenztomographie.

## 2.3 Kalibrierung des Fluoreszenztomographen

### <span id="page-45-0"></span>2.3.1 Wellenlängenkalibrierung

Wird ein Bild mit der Spektralkamera aufgenommen, sind die einzelnen Spektrallinien sichtbar. Da jedoch Gitter und Kameraoptik verstellbar sind, ändert sich auch die Position der Spektrallinien im Spektralbild. Aus diesem Grund wurde eine Wellenlängenkalibrierung, die bei jedem Systemstart auszufuhren ist, implementiert. Wenn sich die Stellung des ¨ Beugungsgitters und der Kameraoptik seit der letzen Systemausführung nicht geändert haben, können die alten Kalibrierwerte geladen werden.

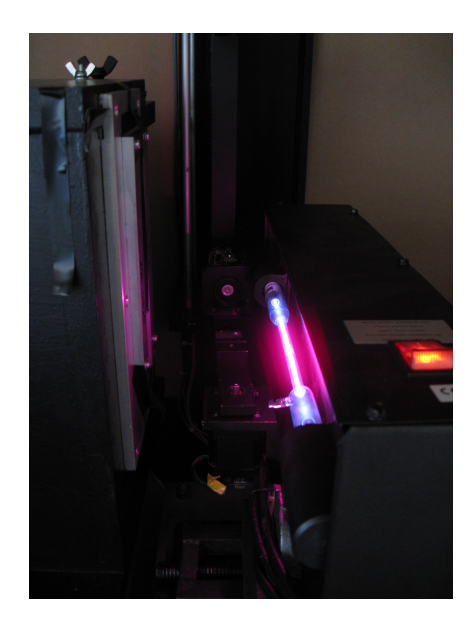

Abbildung 2.27: Wellenl¨angenkalibrierung mit einer Helium-Spektrallampe

<span id="page-45-1"></span>Als Lichtquelle fur die Kalibrierung eignen sich Spektrallampen besonders gut (sie- ¨ he Abbildung [2.27\)](#page-45-1). Ihre Spektren sind sehr gut charakterisiert und die einzelnen Wellenlängen bleiben konstant. Für den sichtbaren und nahen infraroten Spektralbereich erwiesen sich Wasserstoff-, Helium- und Quecksilberlampen als geeignet, da sie charaketristische Linien in diesen Bereichen besitzen. Die Wellenlängen zu den einzelnen Spektrallinien sind in der NIST-Atomic-Spectra-Database [\[13\]](#page-77-1) definiert. In der Tabelle [2.8](#page-46-0) sind die charakteristischen Linien mit den zugehörigen Wellenlängen von Wasserstoff, Helium und Quecksilber aufgelistet.

2 Methoden

| Ion        | Wellenlänge Luft (nm) | Relative Intensität | Linien Referenz |
|------------|-----------------------|---------------------|-----------------|
| H I        | 383.5397              | 30000               | L7436c29        |
|            | 388.9064              | 70000               | L7436c29        |
|            | 397.0075              | 30000               | L7436c29        |
|            | 410.1734              | 70000               | L7436c29        |
|            | 434.0472              | 90000               | L7436c29        |
|            | 486.135               | 180000              | L7439c30        |
|            | 656.279               | 500000              | L7400c29        |
| $\rm He~I$ | 587.5621              | 500                 | L366            |
|            | 667.8151              | 100                 | L366            |
|            | 706.571               | 30                  | L366            |
|            | 728.1349              | $50\,$              | L366            |
| Hg I       | 380.16583             | 50                  | L3451           |
|            | 390.1868              | 30                  | L3451           |
|            | 390.6371              | 40                  | L3451           |
|            | 410.8054              | 70                  | L3451           |
|            | 433.92232             | 50                  | L3451           |
|            | 434.74945             | 150                 | L3451           |
|            | 491.6068              | 20                  | L3451           |
|            | 510.2705              | 30                  | L3499           |
|            | 512.0637              | 70                  | L3499           |
|            | 513.7940              | 30                  | L3499           |
|            | 529.0740              | 30                  | L3499           |
|            | 538.4626              | 50                  | L3499           |
|            | 554.9634              | 50                  | L3499           |
|            | 580.3782              | 400                 | L3499           |
|            | 585.9254              | 130                 | L3499           |
|            | 587.1975              | 30                  | L3499           |
|            | 708.1901              | 1000                | L3499           |
|            | 709.1860              | 800                 | L3499           |
|            | 772.8825              | $30\,$              | L3499           |

<span id="page-46-0"></span>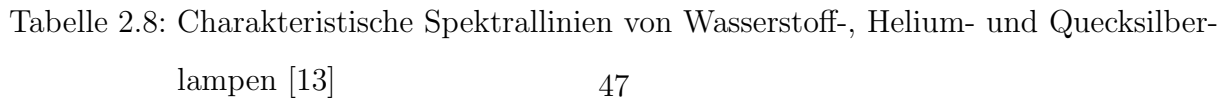

Anhand eines Beispiels wird in Abbildung [2.28](#page-47-0) die Wellenlängenkalibrierung erklärt. Als Spektrallampe wurde eine Heliumlampe verwendet. Die Spektralkamera wurde so eingestellt, dass der rote und infrarote Wellenlängenbereich dargestellt werden.

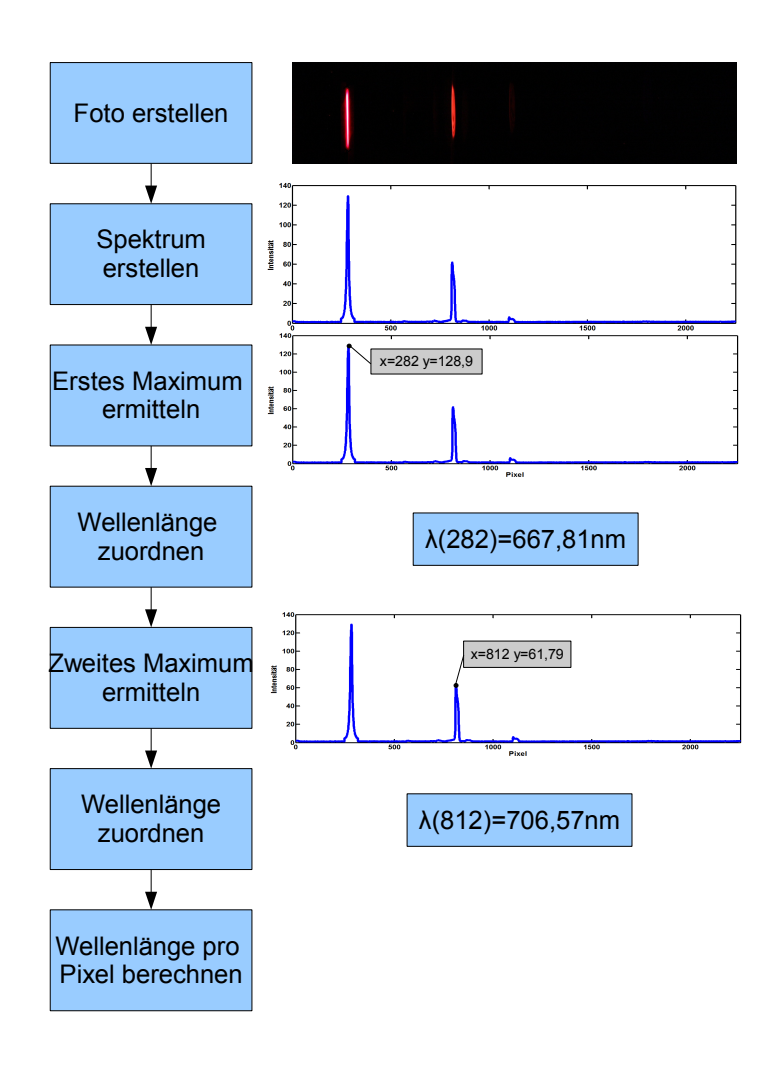

<span id="page-47-0"></span>Abbildung 2.28: Prinzip der Wellenlängenkalibrierung

Als erstes wird ein Spektralbild mit der Kamera aufgenommen und das Spektrum erstellt. Im Spektrum sind zwei hohe Spitzen und eine kleinere in der Mitte des Bildes zu sehen. Diese drei Spitzen entsprechen den drei Spektrallinien von Helium bei 667 nm, 706 nm und 728 nm (siehe Tabelle [2.8\)](#page-46-0). Die Spektrallinie bei 587 nm ist nicht zu sehen, da die

Spektralkamera auf den roten und infraroten Bereich eingestellt wurde. Die Linie bei 728 nm müsste eigentlich höher sein als die bei 706 nm. Die Kamera dämpft jedoch im Infrarotbereich stark ab. Aus dem Spektrum wird der erste Maximalwert ermittelt, und dessen Position der Wellenlänge der ersten Spektrallinie zugeordnet. Im nächsten Schritt wird der zweite Maximalwert ermittelt und wiederum einer Wellenlänge zugeordnet. Mit den zwei Wellenlängen und der Pixelangabe kann die Wellenlänge von jedem Pixel berechnet werden. Dabei werden die restlichen Wellenlängen linear interpoliert. Dass die Linearität uber den gesamten Bildbereich hinreichend gut gegeben ist, wurde durch Überprüfung anderer signifikanten Spektrallinien der Spektrallampen überprüft.

### <span id="page-48-0"></span>2.3.2 Dunkelbildkorrektur

Hotpixel sind Bildpunkte, die nicht proportional zum eintreffenden Licht reagieren. Sie erscheinen heller im Bild und wirken sich vor allem bei hoher ISO Empfindlichkeit und langer Belichtungszeit aus. Bei steigender Temperatur erhöht sich die Anzahl der Hotpixel[\[21\]](#page-78-0).

Zur Kompensation von Hotpixel soll ein Dunkelbild erstellt werden. Dieses Dunkelbild kann dann vom Messbild abgezogen und in weiterer Folge die Hotpixel und der Dunkelstromoffset reduziert werden. W¨ahrend der Aufnahme des Dunkelbildes muss die Lichtquelle abgeschaltet sein. Alle Parameter (Belichtungszeit, ISO Empfindlichkeit...) müssen gleich gewählt werden, wie bei den Messbildern.

In Abbildung [2.29](#page-48-1) ist ein Dunkelbild zu sehen, das um den Faktor zehn verstärkt wurde. Die hell aufleuchtenden Pixel sind Hotpixel. Durch Kühlung der Kamera ist es möglich, diese Artefakte zu reduzieren.

<span id="page-48-1"></span>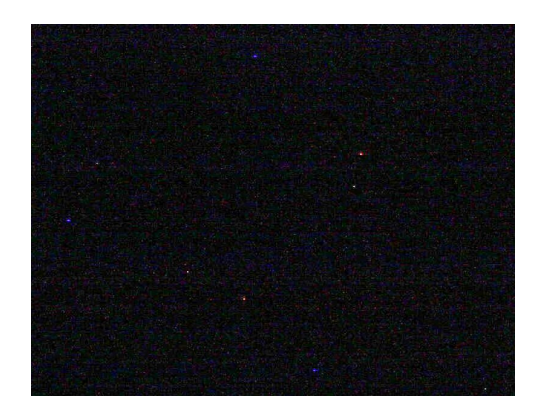

Abbildung 2.29: Dunkelbild mit Hotpixel (10-fach verstärkt)

## 2.4 Evaluierung des Fluoreszenztomographen

### 2.4.1 Ermittlung des Spaltöffnungswinkels

Der Spaltöffnungswinkel wurde in der Diplomarbeit von Michael Kalis[\[8\]](#page-76-1) auf 2,2° geschätzt. Er konnte nicht vollständig berechnet werden, da keine Informationen über das Kameraobjektiv vorlagen. Aus diesem Grund wurde der Offnungswinkel messtechnisch ermittelt. ¨

#### 2.4.1.1 Messprinzip

Um den Spaltöffnungswinkel zu berechnen, wird die Fläche, die von der Kamera abgebildet werden kann, benötigt. Mit dieser Fläche und deren Abstand zum optischen Spalt kann uber die trigonometrische Tangensfunktion der Winkel berechnet werden (siehe Abbildung ¨ [2.30\)](#page-49-0). Da die Spaltbreite mit 0,1 mm um einiges kleiner ist als die Abbildungsfläche, wird diese vernachlässigt.

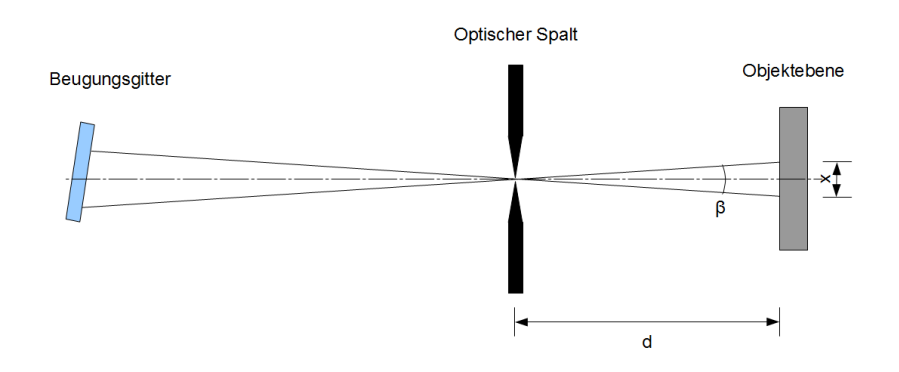

<span id="page-49-0"></span>Abbildung 2.30: Schematische Darstellung des Spaltöffnungswinkel

Für weitere Berechnungen ist die Abbildungsfläche notwendig. Diese Fläche kann messtechnisch ermittelt werden und entspricht einer Rechteck-Funktion. Tastet man dieses Rechteck mit einer kleineren Rechteck-Funktion ab, erhält man als Gesamtfunktion die Faltung der beiden Rechtecke. Bei zwei verschieden großen Rechteckfunktionen ist die Gesamtfunktion ein Trapez. Die Halbwertsbreite von diesem Trapez entspricht der Breite des größeren Rechtecks. In Abbildung [2.31](#page-50-0) ist die Faltung zweier Rechtecke dargestellt.

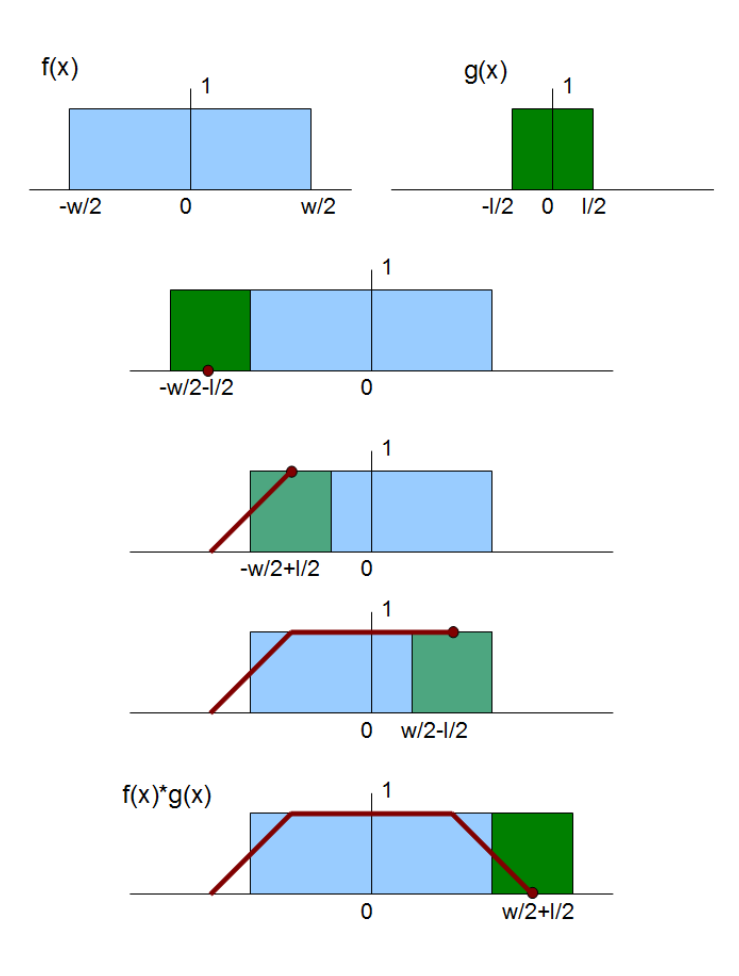

<span id="page-50-0"></span>Abbildung 2.31: Faltung zweier Rechtecke

Mit der Faltung wird die überlappende Fläche der beiden Rechtecke beschrieben, wobei ein Rechteck von links nach rechts verschoben wird. Zuerst steigt die gemeinsame Fläche linear an, bis sich die gesamte Breite des kleineren Rechtecks im gößeren befindet. Im Anschluss bleibt die gemeinsame Fläche konstant bis zum Ende des größeren Rechtecks. Von dieser Stelle an sinkt die Faltungsfunktion linear gegen Null.

In der Formel [2.11](#page-50-1) wird nochmals hervorgehoben, dass die Halbwertsbreite des Trapezes der Breite des größeren Rechtecks entspricht.

<span id="page-50-1"></span>
$$
x = \frac{\left(\frac{w}{2} + \frac{l}{2}\right) + \left(\frac{w}{2} - \frac{l}{2}\right)}{2} - \frac{\left(-\frac{w}{2} + \frac{l}{2}\right) + \left(-\frac{w}{2} - \frac{l}{2}\right)}{2} = w \tag{2.11}
$$

#### 2.4.1.2 Messaufbau

Für die Messung wurde eine Ulbrichtkugel auf einem optischen Tisch befestigt, der über eine Stellschraube mit einer Längenauflösung von 0,05 mm verstellt werden kann. Dieser optische Tisch wurde am Probentisch des Fluoreszenztomgraphen fixiert. Er ist notwendig, da der Probentisch nicht fur so feine Schritte konzipiert worden ist. Die Position der ¨ Ulbrichtkugel wurde so positioniert, dass ihre Austritts¨offnung 96 mm vom Spalt entfernt ist. In die Ulbrichtkugel wurde die extra helle LED H-HP803NW (Roithner Lasertechnik GmbH) eingekoppelt, und die Austrittsöffnung der Kugel wurde auf 3 mm verkleinert. Um eine bessere Reflexion des Lichts in der Ulbrichtkugel zu erhalten, wurde diese mit Alufolie umwickelt. In Abbildung [2.32](#page-51-0) ist der Aufbau schematisch dargestellt.

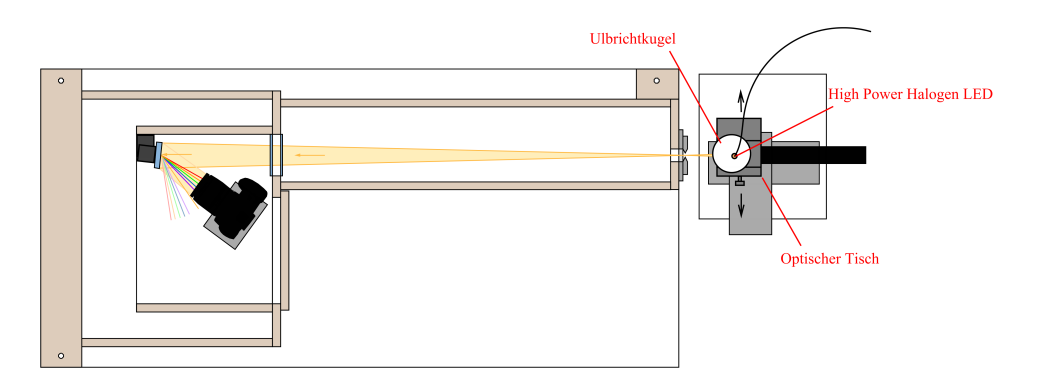

<span id="page-51-0"></span>Abbildung 2.32: Messaufbau für die Messung des Öffnungswinkels[\[8\]](#page-76-1)

#### 2.4.1.3 Messvorgang

Zuerst wurde eine Grobrasterung durchgeführt, um den für die Messung relevanten Bereich zu ermitteln. Dabei wurde der Messaufbau kontinuierlich um 1 mm mit dem Probentisch verstellt, und jeweils eine Aufnahme gemacht. Mit Hilfe der Grobrasterung ergab sich ein Bereich von 5 mm, der von Interesse ist. Durch zusätzliches Verstellen des optischen Tisches wurde der ausgew¨ahlte Bereich in 0,1 mm Schritten abgetastet. Die Kamera wurde dabei auf eine Belichtungszeit von 5 Sekunden, eine Blendenzahl von 5.0 und auf ISO-Empfindlichkeit 1600 eingestellt.

<span id="page-51-1"></span>Fur jedes Spektralbild wurde in Matlab (Mathworks Inc.) das Spektrum berechnet. Aus ¨ den Spektren wurden die Werte - bei einer Wellenlänge von 570 nm - über die Distanz zum Spalt in ein Diagramm eingetragen.

#### 2.4.1.4 Berechnung des Spaltöffnungswinkels

Für die Berechnung des Spaltöffnungswinkels wurde die Halbwertsbreite aus dem Diagramm abgelesen. Mit diesem Wert x und dem Abstand d der Ulbrichtkugel zum Spalt, wurde der Spaltöffnungswinkel mit Formel [2.12](#page-52-0) berechnet.

<span id="page-52-0"></span>
$$
\beta = 2 \cdot \arctan\left(\frac{x}{2 \cdot d}\right) \tag{2.12}
$$

### 2.4.2 Ermittlung des Signalrauschabstandes

Fur die Ermittlung des Signalrauschabstandes wurden Messungen mit dem Fluoreszenz- ¨ farbstoff Nilblau durchgeführt. Dabei wurde der Farbstoff in 99.8 prozentigem Ethanol gelöst und in die Einschlüsse der beiden Probek örper gefüllt. Im Anschluss wurde das Spektrum der Bilder berechnet und das Signalmaximum ermittelt. In weiterer Folge wurde eine Aufnahme ohne Lichtquelle gemacht. Aus dieser Aufnahme kann die Standardabweichung des Dunkelstromrauschens bestimmt werden. Mit dem Signalmaximum kann der Signalrauschabstand bestimmt werden und mit der Standardabweichung des Dunkelstroms kann die Detektionsgrenze des Fluoreszenztomographen ermittelt werden.

#### 2.4.2.1 Vermessung des Fluoreszenzfarbstoff Nilblau

Nilblau ist ein Phenoxazin-Farbstoff, dessen Absorptionsmaximum bei einer Lösung in Ethanol 628 nm und dessen Emisionsmaximum 667 nm beträgt. Der Farbstoff wird in der Histologie zur Einfärbung von biologischem Gewebe verwendet. Je apolarer das Lösungs-mittel ist, desto höher ist die Quantenausbeute des Farbstoffs[\[23\]](#page-78-1).

Die Quantenausbeute bei Verwendung von Ethanol als Lösungsmittel beträgt 0,21. Die Fluoreszenzdauer beträgt 1,99 ns. Bei Lösung in Wasser beträgt die Quantenausbeute nur 0,01 und die Fluoreszenzdauer 0,76 ns[\[14\]](#page-77-2).

Zuerst wurde eine Stammlösung mit Nilblau und 99,8 prozentigem Ethanol angefertigt. Von dieser Stammlösung ausgehend wurde eine Lösungsreihe in den Verhältnissen 1:1, 1:2, 1:4, 1:8, 1:25 und 1:50 erstellt (siehe Abbildung [2.33\)](#page-53-0). Eine genaue Angabe zu den Mischverhältnissen kann nicht gemacht werden, da nur eine geringe Menge des Fluorophors zur Verfügung stand und außerdem keine geeignete Waage zur Verfügung stand,

die diese Menge abwiegen konnte.

<span id="page-53-0"></span>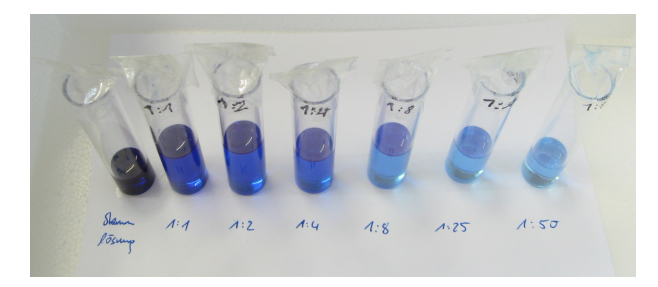

Abbildung 2.33: Lösungsreihe Nilblau

In weiterer Folge wurden Spektralbilder der einzelnen Lösungen mit der Spektralkamera aufgenommen. Als Referenz wurde auch ein Bild von reinem Ethanol gemacht. Die einzelnen Küvetten wurden 50 mm vor dem Spalt positioniert und der Laser wurde so eingestellt, dass er auf -90° steht und somit parallel zum Spalt auf die Küvetten leuchtet. Als Belichtungszeit wurden 40 Sekunden gew¨ahlt, bei ISO-Empfindlichkeit 1600 und Blendenzahl F5.0. Der Laser wurde auf eine Leistung von ca. 30 mW eingestellt.

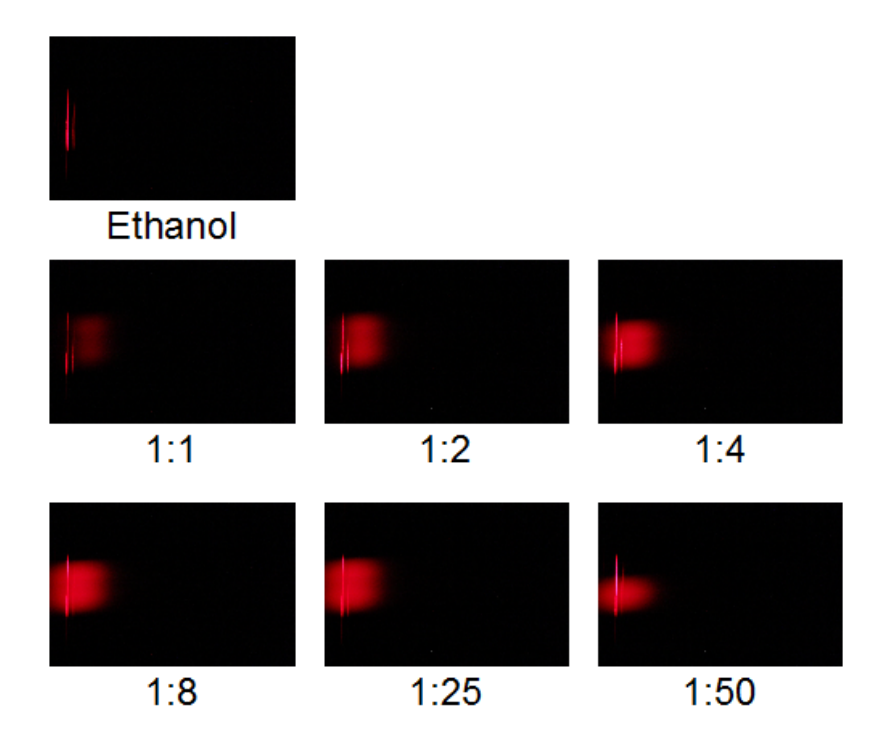

<span id="page-53-1"></span>Abbildung 2.34: Spektralbilder der Lösungsreihe Nilblau

In Abbildung [2.34](#page-53-1) sind die Spektralbilder der verschiedenen Lösungen zu sehen. Es sind

zwei starke Linien erkennbar, wobei die linke Linie der Anregungswellenlänge entspricht. Die rechte Linie ist ein Artefakt, das durch Reflexion des Anregungslichts am optischen Spalt erzeugt wird. Die rote Lichtwolke in den Bildern entspricht dem Fluoreszenzlicht. Von den Spektralbildern der einzelnen Lösungen wurden mit Matlab (Mathworks Inc.) die Spektren berechnet (siehe Abbildung [2.35\)](#page-54-0). Dabei wurden die Bildbereiche auf 150 Zeilen beschränkt, da die Füllhöhe der Küvetten nicht immer dieselbe war. An den Spektren ist erkennbar, dass die Emission des Farbstoffs bei hoher Konzentration schwächer ist, als bei niedriger. Dies kann als Resultat davon gesehen werden, dass bei hoher Konzentration mehr Photonen reabsorbiert werden. Weiters ist erkennbar, dass das Emissionsmaximum in Richtung Anregungswellenlänge geht, je niedriger die Konzentration wird. Bei hoher Konzentration hingegen besteht eine höhere Wahrscheinlichkeit, dass Teilchen durch bereits emittiertes Licht angeregt werden und somit Licht mit höherer Wellenlänge aussenden.

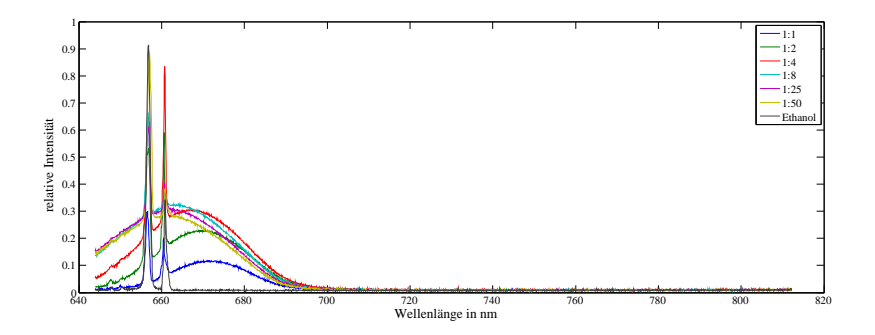

<span id="page-54-0"></span>Abbildung 2.35: Spektren der Lösungsreihen, aufgenommen mit der Spektralkamera.

Für weitere Messungen wurde die Lösung mit dem Mischverhältnis 1:4 verwendet. Bei diesem Mischverhältnis ist eine starke Emission die Folge. Der Abstand des Emissionsmaximums zur Anregungswellenl¨ange ist groß genug, um sowohl Emission als auch Anregung unterscheiden zu können. Da die Menge an Nilblau in der Lösung nicht bekannt ist, und folglich weitere Messungen nicht reproduzierbar wären, wurde die Lichtabsorption dieser Lösung gemessen. Dabei wurde zuerst eine Küvette mit Ethanol in einen Küvettenhalter eingelegt und mit einer 650 nm Laserdiode bestrahlt. Mit einem Laserleistungsmessgerät wurde dabei die Leistung des transmittierten Lichts gemessen. Das Messgerät gibt proportional zur Lichtleistung eine Spannung aus, die mit dem Multimeter MAS830L

(TE.Electronic) gemessen wurde. Dieselbe Messung wurde mit der Fluorophorlösung gemacht. Die gesamte Messung erfolgte in einem abgedunkelten Raum, damit kein Streulicht ungünstig einwirken konnte. Das transmittierende Licht besteht aus Anregungslicht überlagert mit emittierten Licht des Fluorophors. Das emittierte Licht ist sehr schwach und wird deshalb für die Berechnung der Absorption nicht beachtet. Die Absorption  $(A_{NB_{1:4}})$  $(2.15)$ ) ist somit das Verhältnis der Leistung des transmittierten Lichts bei der Fluorophorlösung  $(U_{P,NB_{1:4}}(2.14))$  $(U_{P,NB_{1:4}}(2.14))$  $(U_{P,NB_{1:4}}(2.14))$  zur Leistung des transmittierten Lichts bei der Ethanollösung  $(U_{P,Ethanol} (2.13))$  $(U_{P,Ethanol} (2.13))$  $(U_{P,Ethanol} (2.13))$ . In Abbildung [2.36](#page-55-3) ist der Messaufbau dargestellt.

<span id="page-55-2"></span>
$$
U_{P,Ethanol} = 101,3V\tag{2.13}
$$

<span id="page-55-1"></span>
$$
U_{P,NB_{1:4}} = 8,2V \tag{2.14}
$$

<span id="page-55-0"></span>
$$
A_{NB_{1:4}} = \frac{8,2V}{101,3V} = 0,08095
$$
\n(2.15)

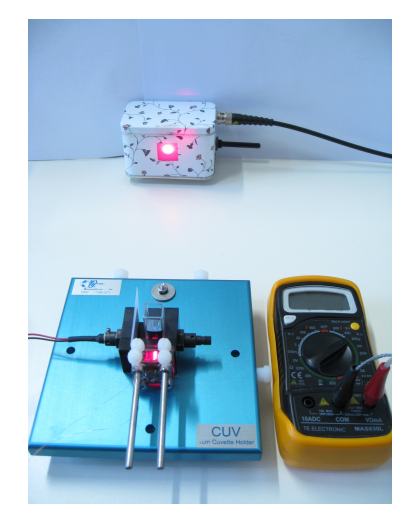

Abbildung 2.36: Absorptionsmessung der Lösung  $(1:4)$ 

<span id="page-55-3"></span>Uber den molaren Extinktionskoeffizienten kann in weiterer Folge auf die Konzentration ¨ rückgerechnet werden. Der Extinktionskoeffizient bei Lösung von Nilblau in Ethanol beträgt bei einer Wellenlänge von 650 nm 44733  $cm^{-1}M^{-1}[1]$  $cm^{-1}M^{-1}[1]$ . Mit dem Lambert-Beerschen Gesetz kann die Konzentration (siehe Formel [2.17\)](#page-56-0) berechnet werden. Die Konzetration

 $c$  ist das Verhältnis von Extinktion E (siehe Formel [2.16\)](#page-56-1) zum Produkt von Extinktionskoeffizient  $\epsilon$  und Küvettendicke d (1cm)[\[22\]](#page-78-2).

<span id="page-56-1"></span>
$$
E = -lg(A_{NB_{1:4}}) = 1,09178
$$
\n(2.16)

<span id="page-56-0"></span>
$$
c = \frac{E}{\epsilon \cdot d} = 24, 4\mu \frac{mol}{l} \tag{2.17}
$$

#### <span id="page-56-3"></span>2.4.2.2 Messung mit Probekörper 1

Vor der Messung wurde der Fluoreszenztomograph mit einer Helium-Spektrallampe kali-briert (siehe Kapitel [2.3.1](#page-45-0) Wellenlängenkalibrierung). Im Anschluss wurde die 1:4 Lösung des Fluoreszenzfarbstoffes Nilblau in den Einschluss des Probekörpers gefüllt. Dieser wurde dann am Probentisch zentrisch befestigt. Für die Messung wurde eine Belichtungszeit von 120 Sekunden eingestellt, bei ISO-Empfindlichkeit 1600 und Blendenzahl F5.0. Die Laserquelle wurde auf -90◦ eingestellt, sie liegt also parallel zum Spalt und deshalb kann Laserlicht nicht direkt auf diesen treffen. Die Probe wurde ebenfalls auf -90◦ eingestellt, der Laserstrahl trifft somit direkt auf den Einschluss. Die Mitte des Probekörpers wurde in der Spaltebene und zusätzlich 35 mm vom Spalt entfernt ausgerichtet. In Abbildung [2.37](#page-56-2) ist der Aufbau dargestellt.

<span id="page-56-2"></span>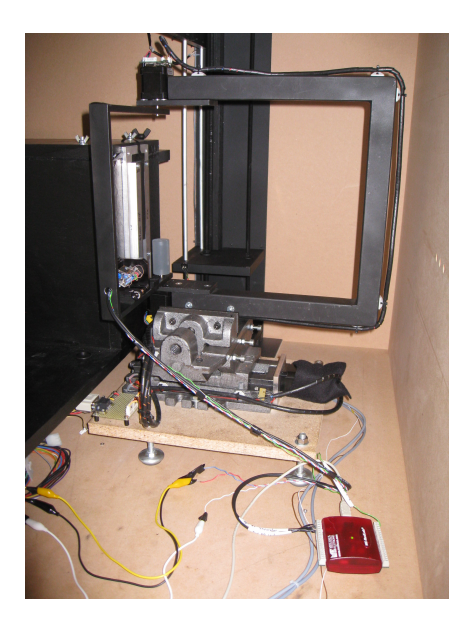

Abbildung 2.37: Messaufbau für die Ermittlung des Signalrauschabstandes

Vor der eigentlichen Messung wurde ein Dunkelbild erstellt. Wichtig dabei ist, dass die Kameraeinstellungen gleich wie bei den darauffolgenden Messungen sind. Im Anschluss wurde ein Einzelbild aufgenommen. Die Laserleistung betrug im Mittel uber die Belich- ¨ tungszeit 34.5 mW.

#### 2.4.2.3 Messung mit Probekörper 2

Die Messung erfolgte gleich wie bei Probekörper 1. Die Laserleistung betrug bei der Messung 33.8 mW.

#### <span id="page-57-1"></span>2.4.2.4 Messung des Dunkelrauschens

Für die Berechnung der Detektionsgrenze wird ein Richtwert für das Rauschen benötigt. Das Dunkelrauschen kann ermittelt werden, indem eine Aufnahme ohne Lichtquelle erstellt wird. Die Einstellungen der Kamera bleiben gleich wie bei den Messungen mit den Probekörpern. Es wurde auch eine Dunkelbildkorrektur durchgeführt, um Hotpixel bzw. defekte Pixel zu kompensieren.

#### <span id="page-57-2"></span>2.4.2.5 Berechnung des Signalrauschabstandes

Das Signalrauschen der Aufnahmen der Spektralkamera setzt sich aus Dunkelstromrauschen, Photonenrauschen und Ausleserauschen zusammen. Da das Rauschen Poissonverteilt ist, kann der Signalrauschabstand über das Verhältnis von mittlerer Photonenanzahl pro Pixel  $(N_{Signal})$  einer Wellenlänge zu deren Quadratwurzel berechnet werden (siehe Formel [2.18\)](#page-57-0).[\[7\]](#page-76-4)

<span id="page-57-0"></span>
$$
SNR = \frac{N_{Signal}}{\sqrt{N_{Signal}}} \tag{2.18}
$$

Für die Berechnung des Signalrauschabstandes werden die Spektralbilder aus den Mes-sungen mit den Probekörpern (Punkt [2.4.2.4](#page-57-1) und [2.4.2.2\)](#page-56-3) etwas abgeändert. Zuerst wird der Teil des Bildes, der die Anregungswellenlänge und die Artefakte der Anregung enthält, abgeschnitten. Außerdem werden fur weitere Berechnungen nur mehr die Bildzeilen, in ¨ denen ein Signal auftritt, betrachtet. Damit man die mittlere Signalamplitude erhält, wird über die einzelnen Zeilen gemittelt. Durch die Mittelung erhält man dann ein Spektrum

der mittleren Photonenanzahlen je Wellenlänge. Für die Berechnung des Signalrauschabstands wird der Maximalwert aus diesem Spektrum herangezogen.

#### 2.4.2.6 Ermittlung der Detektionsgrenze

Elektronen können durch Wärmebewegungen mit einer gewissen Wahrscheinlichkeit über die Potentialbarriere treten und vom Sensor registriert werden. Das Mittel dieses Elek-tronenflusses über die Belichtungszeit wird als Dunkelstrom bezeichnet.[\[18\]](#page-77-3)

Die Detektionsgrenze kann über die Standardabweichung des Dunkelstromrauschen ermittelt werden. Für die Berechnung der Standardabweichung wurde der gesamte Bildbereich herangezogen. Mit der Formel [2.19](#page-58-0)[\[5\]](#page-76-5) wurde die Standardabweichung berechnet.

<span id="page-58-0"></span>
$$
s = \sqrt{\frac{1}{n-1} \cdot \sum_{i=1}^{n} (x_i - \bar{x})^2}
$$
 (2.19)

## 2.4.3 Ermittlung der spektralen Transmissions- und Detektorempfindlichkeit

Die Empfindlichkeit des Fluoreszenztomographen ist nicht über den ganzen Wellenlängenbereich gleich. Das Linsensystem der Kamera absorbiert je nach Wellenlänge mehr oder weniger Licht. Das Beugungungsgitter weist ebenfalls unterschiedliche Effizienz über den Wellenlängenbereich auf [\[8\]](#page-76-1).

Bei dieser Messung werden die relativen Intensitäten über den sichtbaren Wellenlängenbereich bis zum nahen infraroten Bereich der Spektralkamera des Fluoreszenztomographen mit Intensitäten am Spektrometer Ocean Optics USB4000 verglichen. Anhand dieser Daten kann die spektrale Empfindlichkeit der Spektralkamera kalibriert werden.

#### 2.4.3.1 Messaufbau

Der Messaufbau ist in Abbildung [2.38](#page-59-0) zu sehen. Eine Ulbrichtkugel wird mit der Offnung ¨ zum Spalt am Probentisch befestigt. In die Ulbrichtkugel wird die extra helle LED H-HP803NW (Roithner Lasertechnik GmbH) eingekoppelt. An einer anderen Offnung wird ¨ der Lichtwellenleiter des Spektrometers USB4000 (Ocean Optics) befestigt.

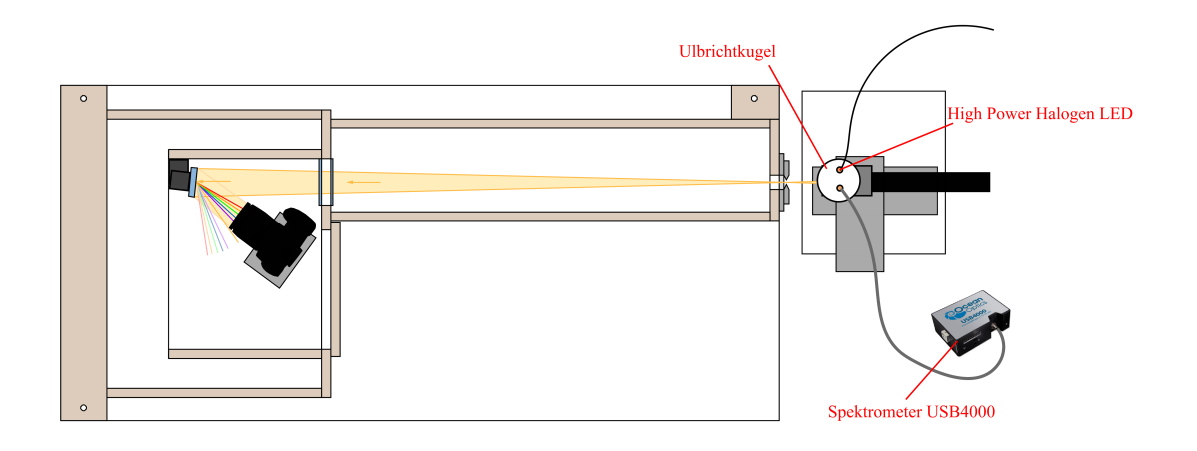

<span id="page-59-0"></span>Abbildung 2.38: Messaufbau zur Ermittlung der spektralen Transmissions- und Detektorempfindlichkeit [\[8\]](#page-76-1)

#### 2.4.3.2 Messvorgang

Das Spektrometer USB 4000 wurde auf eine Integrationszeit von 4 ms eingestellt. Ein Dunkelspektrum wurde erstellt. Im Anschluss wurde das Spektrum der LED aufgenommen und das Dunkelspektrum abgezogen. Die Daten wurden in Matlab (Mathworks Inc.) eingelesen und als Diagramm dargestellt. Die Intensitäten der Spektraldaten wurden auf den Maximalwert der Daten normiert.

Bei der Spiegelreflexkamera der Spektralkamera wurde eine Belichtungszeit von 5 s, eine Blendenzahl von F5.0 und ISO-Empfindlichkeit 1600 eingestellt. Das gesamte Spektrum der LED kann mit der Spektralkamera nicht aufgenommen werden, deshalb wurden "stellvertretend" zwei Bilder aufgenommen, die den gesamten Bereich repräsentieren sollen. Das erste Bild enthält die Wellenlängen des blauen bis gelben Bereichs, das zweite die Wellenlängen des grünen bis nahen infraroten Bereichs. Bei jedem Bild wurde eine Dunkelbildkorrektur durchgeführt, und die Wellenlängen mit einer Wasserstoff-Spektrallampe kalibriert. Im Anschluss wurden die zwei Bilder in Matlab (Mathworks Inc.) zusammengefügt und das Spektrum erstellt. Die einzelnen Intensitäten wurden wiederum auf den maximalen Wert normiert.

Es standen nun zwei Vektoren mit den Spektraldaten und jeweils ein Vektor für die dazugehörige Wellenlänge zur Verfügung. Die Vektoren mit den Wellenlängen wurden

zusammengefasst und mit Hilfe von Interpolation wurden die fehlenden Werte der Spektraldaten berechnet. Die Messdaten der Spektralkamera wurden an die des Spektrometers angepasst, indem sie mit dem Faktor 0,8789 multipliziert wurden. Damit ist das erste Maximum beider Spektren gleich hoch. Von den abgeänderten Daten wurde die faktoriellen Unterschiede zwischen dem Spektrum des Spektrometers und dem des Fluoreszenztomographen berechnet.

## 3.1 Kalibrierung der Laserleistungsmessung

In Tabelle [3.1](#page-62-0) sind die Messwerte zur Kalbrierung der Laserleistungsmessung dargestellt. Neben den gemessenen Spannungen und Leistungen sind auch die berechneten Werte, die für die Ermittlung der Koeffizienten der linearen Regression (siehe Formel [3.1](#page-61-0) und [3.2\)](#page-61-1) notwendig sind, dargestellt. Mit den beiden Koeffizienten wurde die lineare Funktion zur Annäherung der Messwerte berechnet (siehe Formel [3.3\)](#page-61-2)

<span id="page-61-0"></span>
$$
b = \frac{\sum ((U - U_{mitted}) \cdot (P - P_{mitted}))}{\sum ((U - U_{mitted}) \cdot (U - U_{mitted}))} = 19,24
$$
\n
$$
(3.1)
$$

<span id="page-61-1"></span>
$$
a = P_{\text{mitted}} - b \cdot U_{\text{mitted}} = -0,81\tag{3.2}
$$

<span id="page-61-2"></span>
$$
\hat{P} = 19, 24 \cdot \hat{U} - 0, 81 \tag{3.3}
$$

In Abbildung [3.1](#page-62-1) sind die tatsächlichen Messwerte und die Annährung durch die lineare Regression dargestellt.

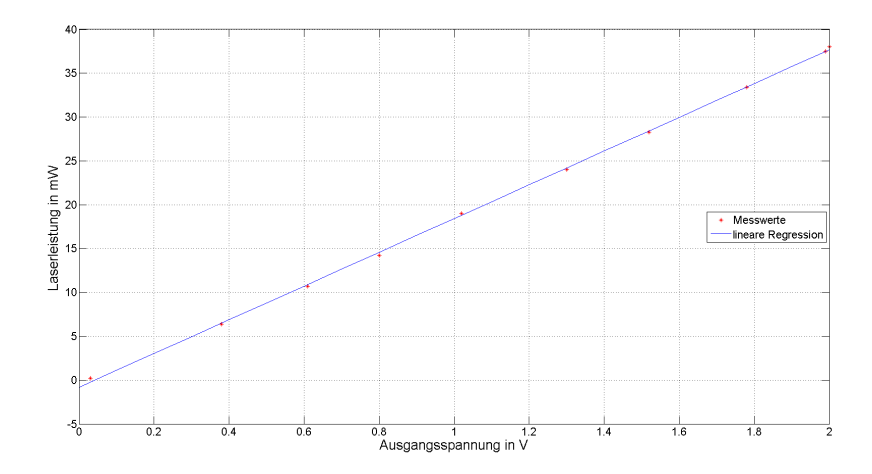

<span id="page-62-1"></span>Abbildung 3.1: Laserleistungskennlinie

|            |                                  | gemessene Werte | berechnete Werte                       |                               |                                |                                |                                |
|------------|----------------------------------|-----------------|----------------------------------------|-------------------------------|--------------------------------|--------------------------------|--------------------------------|
|            | $\triangleright$<br>JSpannung in | PLeistung in mW | $\mathrm{U}\text{-}\mathrm{U}_{mitel}$ | $\mbox{P-} \mbox{P}_{mittel}$ | $(U-U_{mittel})(P-P_{mittel})$ | $(U-U_{mittel})(U-U_{mittel})$ | $(P-P_{mittel})(P-P_{mittel})$ |
|            | 0,03                             | 0,21            | $-1,11$                                | $-20,96$                      | 23,28                          | 1,23                           | 439,24                         |
|            | 0,38                             | 6,37            | $-0,77$                                | $-14,8$                       | 11,34                          | 0,59                           | 218,98                         |
|            | 0,61                             | 10,7            | $-0,53$                                | $-10,47$                      | 5,6                            | 0,29                           | 109,58                         |
|            | 0,8                              | 14,2            | $-0,34$                                | $-6,97$                       | 2,39                           | 0,12                           | 48,55                          |
|            | 1,02                             | 19              | $-0,12$                                | $-2,17$                       | 0,27                           | 0,02                           | 4,7                            |
|            | 1,3                              | $24\,$          | 0,16                                   | 2,83                          | 0,45                           | 0,02                           | 8,02                           |
|            | 1,52                             | 28,3            | 0,38                                   | 7,13                          | 2,69                           | 0,14                           | 50,87                          |
|            | 1,78                             | 33,4            | 0,64                                   | 12,23                         | 7,8                            | 0,41                           | 149,62                         |
|            | 1,99                             | 37,5            | 0,85                                   | 16,33                         | 13,84                          | 0,72                           | 266,73                         |
|            | $\overline{2}$                   | $38\,$          | 0,86                                   | 16,83                         | 14,43                          | 0,74                           | 283,32                         |
| Summe      | 11,43                            | 211,68          | $\theta$                               | $\theta$                      | 82,07                          | 4,27                           | 1579,61                        |
| Mittelwert | 1,14                             | 21,17           |                                        |                               |                                |                                |                                |

<span id="page-62-0"></span>Tabelle 3.1: Messwerte zur Kalibrierung der Laserleistungsmessung

## 3.2 Ermittlung des Spaltöffnungswinkels

### 3.2.1 Messergebnisse

In Tabelle [3.2](#page-64-0) sind die Messwerte bei einer Wellenlänge von 570 nm und die dazugehörige Verschiebung zur Spaltebene dargestellt. Die Messwerte wurden auch normalisiert, das heißt, jeder Messwert wurde durch den Maximalwert der Messwerte dividiert. Durch die normalisierte Darstellung ist klarer ersichtlich, in welchem Bereich sich die Halbwertsbreite befindet. Die normalisierten Werte wurden mit den Distanzen in ein Diagramm ubernommen (siehe Abbildung [3.2\)](#page-63-0). Aus diesem Diagramm kann die Halbwertsbreite ab- ¨ gelesen werden, die 4,026 mm beträgt. Die Kurve ist nicht trapezoid wie angenommen. Das kommt daher, da die Lichtquelle ein Lambert-Strahler ist und somit nicht exakt einer Rechteckfunktion entspricht.

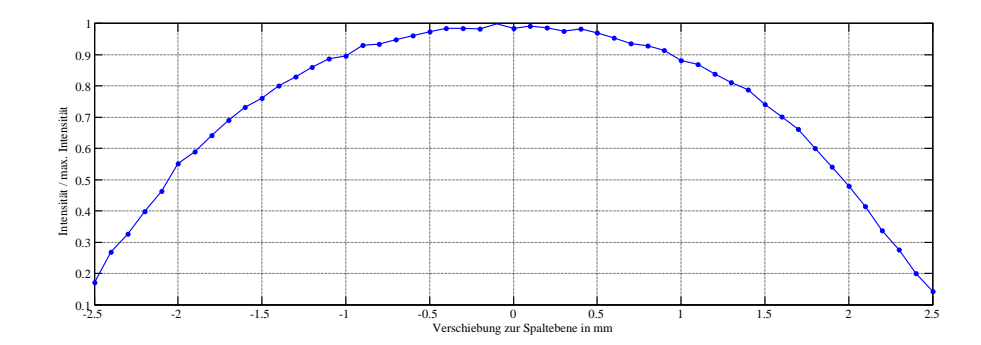

<span id="page-63-0"></span>Abbildung 3.2: Normalisierte Messwerte in Abh¨angigkeit zur Verschiebung zur Spaltebene

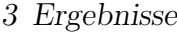

| d in mm           |        |        | $-2,5$ | $-2,4$ | $-2,3$ | $-2,2$   | $-2,1$ | $-2$           | $-1,9$ |
|-------------------|--------|--------|--------|--------|--------|----------|--------|----------------|--------|
| Intensität (8Bit) |        |        | 37,73  | 58,92  | 71,59  | 87,49    | 101,98 | 121,25         | 129,61 |
| Int./max. Int.    |        |        | 0,172  | 0,268  | 0,326  | 0,398    | 0,464  | 0,552          | 0,590  |
| $-1,8$            | $-1,7$ | $-1,6$ | $-1,5$ | $-1,4$ | $-1,3$ | $-1,2$   | $-1,1$ | $-1$           | $-0,7$ |
| 141,22            | 151,59 | 160,75 | 167,29 | 175,96 | 182,24 | 189,18   | 195,12 | 196,78         | 204,59 |
| 0,643             | 0,690  | 0,732  | 0,761  | 0,801  | 0,829  | 0,861    | 0,888  | 0,896          | 0,931  |
| $-0,6$            | $-0,5$ | $-0,4$ | $-0,3$ | $-0,2$ | $-0,1$ | $\theta$ | 0,1    | $-0,9$         | $-0,8$ |
| 205,43            | 208,53 | 211,2  | 214,04 | 216,43 | 216,25 | 216,1    | 219,73 | 216,22         | 217,82 |
| 0,935             | 0,949  | 0,961  | 0,974  | 0,985  | 0,984  | 0,983    | 1,000  | 0,984          | 0,991  |
| 0,2               | 0,3    | 0,4    | 0,5    | 0,6    | 0,7    | 0,8      | 0,9    | $\mathbf{1}$   | 1,1    |
| 216,57            | 214,33 | 215,86 | 213,12 | 209,63 | 205,75 | 204,12   | 200,71 | 193,71         | 191,14 |
| 0,986             | 0,975  | 0,982  | 0,970  | 0,954  | 0,936  | 0,929    | 0,913  | 0,882          | 0,870  |
| 1,2               | 1,3    | 1,4    | 1,5    | 1,6    | 1,7    | 1,8      | 1,9    | $\overline{2}$ | 2,1    |
| 184,25            | 178,27 | 172,98 | 162,76 | 154,14 | 145,24 | 132,1    | 119,04 | 105,35         | 91,08  |
| 0,839             | 0,811  | 0,787  | 0,741  | 0,701  | 0,661  | 0,601    | 0,542  | 0,479          | 0,415  |
| 2,2               | 2,3    | 2,4    | 2,5    |        |        |          |        |                |        |
| 73,94             | 60,51  | 44,02  | 31,29  |        |        |          |        |                |        |
| 0,337             | 0,275  | 0,200  | 0,142  |        |        |          |        |                |        |

<span id="page-64-0"></span>Tabelle 3.2: Messwerte für die Berechnung des Öffnungswinkels

## 3.2.2 Berechnung des Spaltöffnungswinkels

Mit der Halbwertsbreite [\(3.4\)](#page-64-1) und dem Abstand zum Spalt [\(3.5\)](#page-64-2) kann mit der Formel [2.12,](#page-52-0) wie in Kapitel [2.4.1.4](#page-51-1) beschrieben, der Winkel [\(3.6\)](#page-64-3) berechnet werden.

<span id="page-64-1"></span>
$$
x = 1,967mm - (-2,059)mm = 4,026mm
$$
\n(3.4)

<span id="page-64-2"></span>
$$
d = 96mm \tag{3.5}
$$

<span id="page-64-3"></span>
$$
\beta = 2 \cdot \arctan\left(\frac{4,026}{2 \cdot 96}\right) = 2,4^{\circ}
$$
\n(3.6)

## 3.3 Ermittlung des Signalrauschabstands

## 3.3.1 Messung mit Probekörper 1

In Abbildung [3.3](#page-65-0) ist das Spektralbild der Messung mit Probekörper 1 zu sehen. Im linken Bereich ist eine starke Spektrallinie zu sehen, diese Linie entspricht dem Anregungslicht. Rechts von der Anregung sieht man eine rote Wolke, die mit der emittierten Fluoreszenz gleichgesetzt werden kann. Neben der starken Anregung sind noch weitere starke Linien zu sehen. Diese Artefakte werden durch Reflexion des Anregungslichts am Spalt erzeugt und können nicht gefiltert werden.

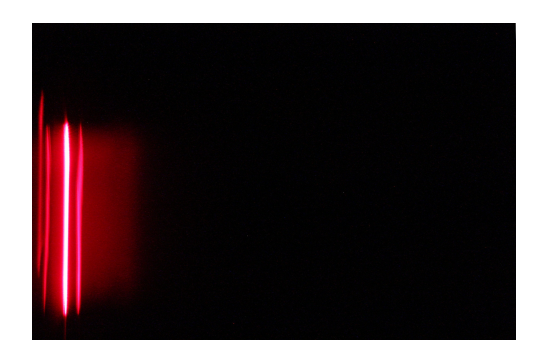

<span id="page-65-0"></span>Abbildung 3.3: Aufnahme von Probekörper 1, gefüllt mit Nilblau-Ethanol Lösung im Verhältnis 1:4.

## 3.3.2 Messung mit Probekörper 2

Die Fluoreszenz dieser Messung ist etwas geringer (siehe [3.4\)](#page-66-0). Durch die erhöhte Absorption des Anregungslichts werden weniger Molekule angeregt, somit weniger Fluoreszenzlicht ¨ emittiert und von diesem wiederum mehr absorbiert.

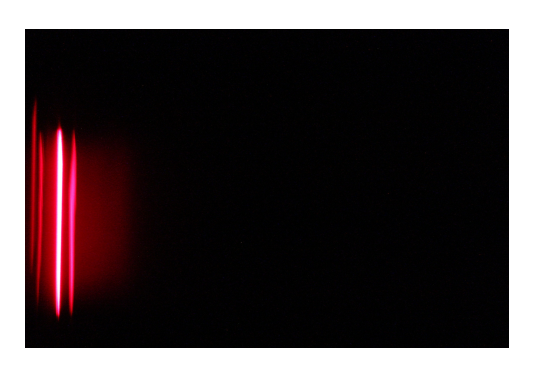

<span id="page-66-0"></span>Abbildung 3.4: Aufnahme von Probekörper 2, gefüllt mit Nilblau-Ethanol Lösung im Verhältnis 1:4.

## 3.3.3 Messung des Dunkelrauschens

In Abbildung [3.5](#page-66-1) ist eine Aufnahme ohne Lichtquelle zu sehen. Dieses Bild wird herangezogen, um die Standardabweichung des Dunkelstromrauschens zu berechnen.

<span id="page-66-1"></span>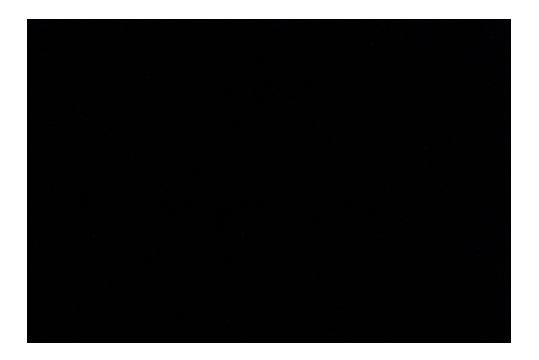

Abbildung 3.5: Aufnahme ohne Lichtquelle

## 3.3.4 Berechnung des Signalrauschabstands

Zur Ermittlung der mittleren Photonenzahl je Wellenlänge wurde jeweils ein Bereich aus den Spektralbildern [3.3](#page-65-0) und [3.4](#page-66-0) ausgewählt. Aufgrund der Artefakte durch die Reflexion am Spalt musste ein großer Teil des Signals weggeschnitten werden. In Abbildung [3.6](#page-67-0) sind die Bereiche zu sehen, die für die Ermittlung der mittleren Photonenanzahl berücksichtigt wurden.

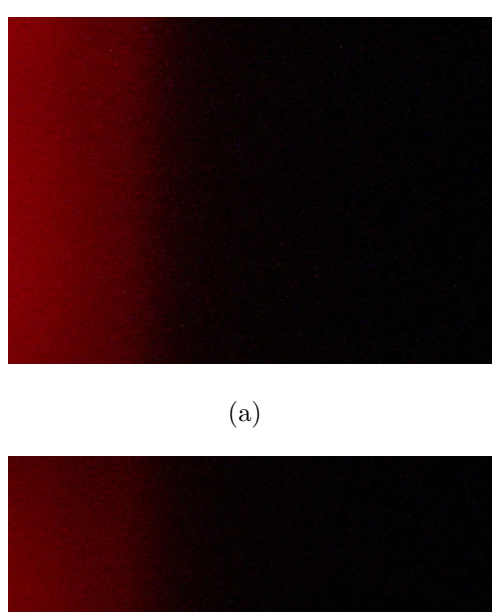

(b)

<span id="page-67-0"></span>Abbildung 3.6: a.) 1875 x 500 Pixel Ausschnitt der Aufnahme von Probekörper 1 b.) 1875 x 400 Pixel Ausschnitt der Aufnahme von Probekörper  $2$ 

Die zu den Ausschnitten zugehörigen Spektren sind in Abbildung [3.7](#page-67-1) und [3.8](#page-68-0) abgebildet. Das Maximum für Probe 1 liegt bei 5560,7, das für Probe 2 bei 4633,4.

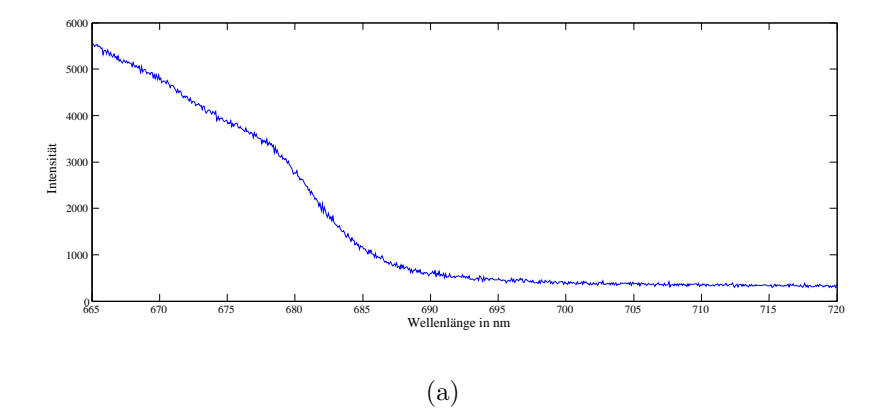

<span id="page-67-1"></span>Abbildung 3.7: Spektrum zu Abbildung [3.6](#page-67-0) Probekörper 1

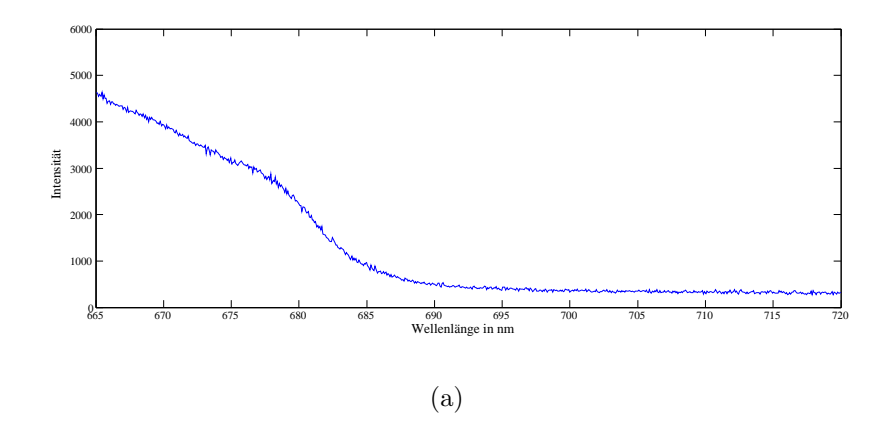

<span id="page-68-0"></span>Abbildung 3.8: Spektrum zu Abbildung [3.6](#page-67-0) Probekörper 2

Mit den beiden Maxima aus Abbildung [3.7](#page-67-1) und Abbildung [3.8](#page-68-0) können mit der For-mel [2.18](#page-57-0) aus Kapitel [2.4.2.5](#page-57-2) die Signal-Rausch-Verhältnisse für Probekörper 1 [\(3.7\)](#page-68-1) und Probekörper 2 [\(3.8\)](#page-68-2) berechnet werden. Die Signal-Rausch-Verhältnisse gelten nur für die gewählten Messanordnungen und bei Verwendung von Nilblau als Fluorophor, das mit einer Konzentration von 24,4  $\mu \frac{mol}{l}$  $\frac{1}{l}$  in 99,8 prozentigem Ethanol gelöst wurde.

<span id="page-68-1"></span>
$$
SNR_{Probel} = \frac{5560, 7}{\sqrt{5560, 7}} = 74, 57
$$
\n(3.7)

<span id="page-68-2"></span>
$$
SNR_{Probe2} = \frac{4633, 4}{\sqrt{4633, 4}} = 68,07\tag{3.8}
$$

### 3.3.5 Berechnung der Detektionsgrenze

Für die Berechnung der Detektionsgrenze wird die Standardabweichung des Dunkelstrom-rauschens benötigt. Dabei wurden die Daten des Spektralbildes [3.5](#page-66-1) aus der Messung des Dunkelrauschens herangezogen. Mit der Formel [2.19](#page-58-0) wurde die Standardabweichung (sie-he [3.9\)](#page-68-3) berechnet. Dieser Wert kann als Richtwert für die untere Grenze zur Detektion eines Signals verwendet werden.

<span id="page-68-3"></span>
$$
s = \sqrt{\frac{1}{n-1} \cdot \sum_{i=1}^{n} (x_i - \bar{x})^2} = 345,56
$$
 (3.9)

# 3.4 Ermittlung der spektralen Transmissions- und Detektorempfindlichkeit

### 3.4.1 Messergebnisse mit Spektrometer USB4000

In Abbildung [3.9](#page-69-0) ist das Spektrum einer extra hellen Halogen-LED zu sehen. Das Spektrum wurde mit dem Spektrometer USB4000 von Ocean Optics aufgenommen.

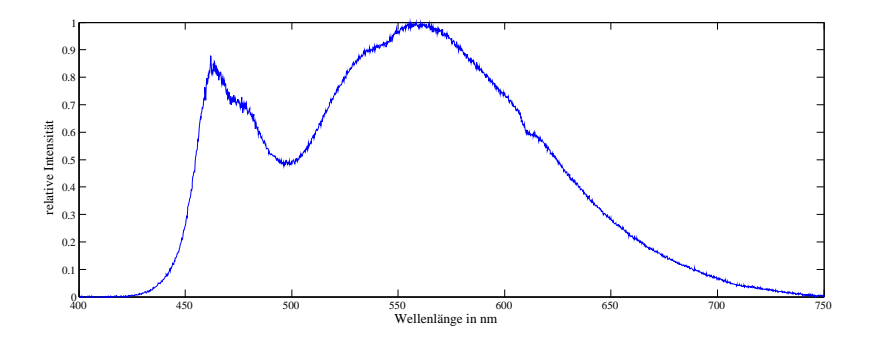

<span id="page-69-0"></span>Abbildung 3.9: Spektrum der extra hellen Halogen-LED H-HP803NW aufgenommen mit dem Spektrometer USB4000 (Ocean Optics)

Im Spektrum ist der Wellenlängenbereich von 400 nm bis 750 nm dargestellt. Die Spektralkurve besitzt zwei Maxima, das erste bei 462 nm und das zweite bei 558,3 nm. Das zweite Maximum ist um einen Faktor von 1,14 höher als das erste. Zwischen den Maxima liegt ein Minimum bei 479,7 nm, mit einer relativen Intensität von 0,49 gegenüber dem zweiten Maximum.

### 3.4.2 Messergebnisse mit dem Fluoreszenztomographen

Abbildung [3.10](#page-70-0) zeigt das Spektrum der extra hellen Halogen-LED, aufgenommen mit der Spektralkamera des Fluoreszenztomographen.

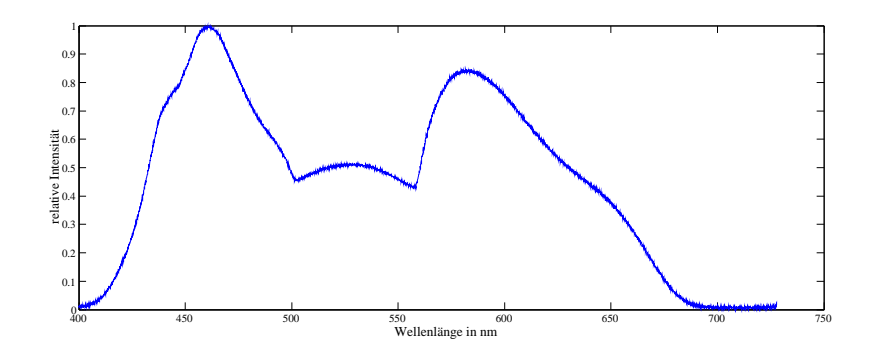

<span id="page-70-0"></span>Abbildung 3.10: Spektrum der extra hellen Halogen-LED H-HP803NW aufgenommen mit der Spektralkamera des Fluoreszenztomographen

In diesem Spektrum ist ein Wellenlängenbereich von 400 nm bis 750 nm dargestellt. Die Spektralkurve steigt stark an bis zu einem Maximalwert bei 461,3 nm. Danach fällt die Kurve wieder bis etwas unter die Hälfte ab. Dieses Minimum liegt dann bei einer Wellenlänge von 502,4 nm. Im Anschluss steigt das Spektrum leicht bis zu einer Wellenlänge von 527,1 nm und sinkt danach ebenso wieder leicht ab. Ab einer Wellenlänge von 557,8 nm kommt es zu einem starken Anstieg bis zum zweit höchsten Maximum bei 579 nm liegend, das eine relative Intensität von 0,85 besitzt. Nach dem Maximum fällt die Kurve wieder ab, wobei es ab 650 nm zu einem noch stärkeren Abfall kommt.

### 3.4.3 Spektrale Transmissions- und Detektorempfindlichkeit

Der Vergleich der beiden Spektren und die Division der Intensitäten der Messdaten wird in Abbildung [3.11](#page-71-0) gezeigt. Die Faktorisierung gibt an, um welche Faktoren die Messdaten der Spektralkamera abgeändert werden müssen, um auf die Daten des Spektrometers USB4000 zu kommen.

Die Spektralkurve der Spektralkamera beginnt fruher zu steigen, bis hin zum ersten ¨ Maximum. Der anschließende Abfall ist bei beiden Kurven gleich, bis zum Minimum der Messdaten des Spektrometers. Im Anschluss gehen die Kurven stark auseinander. Die Kurve des Spektrometers steigt kontinuierlich bis zum absoluten Maximum an, die der Spektralkamera hat eine flache Erhebung und steigt erst dann zum zweiten Maximum an. Das zweite Maximum der Spektraldaten des Fluoreszenztomographen ist im Gegensatz zur Kurve des Spektrometers niedriger als das erste. Nach den beiden Maxima laufen die

Spektralkurven wieder zusammen, wobei ab 650 nm die Kurve der Spektralkamera stärker abgeschwächt wird.

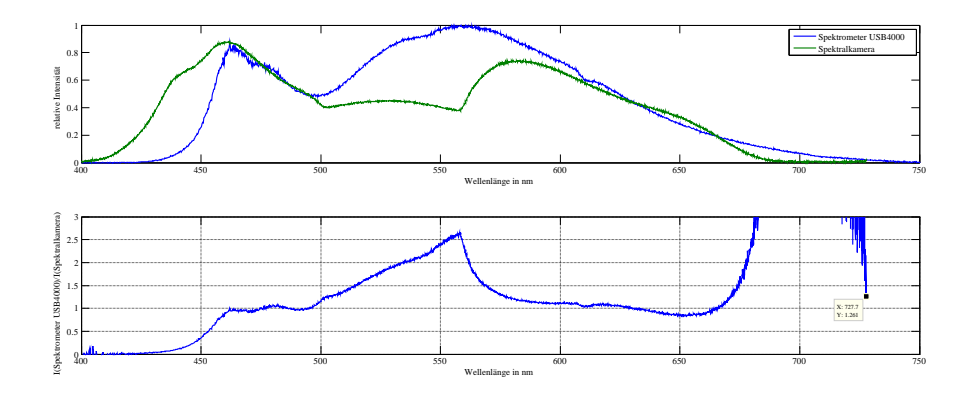

<span id="page-71-0"></span>Abbildung 3.11: Vergleich der beiden Spektren und faktorielle Abweichung beider

Bei der faktoriellen Abweichung kommt es ab einer Wellenlänge von 680 nm zu einem starken Anstieg. Dies kommt daher da die Spektralkurve in diesem Bereich gegen null geht.
## 4 Diskussion

## 4.1 Spaltöffnungswinkel

Der gemessene Spaltöffnungswinkel liegt etwas über dem geschätzten Wert von 2,2°, der in der Diplomarbeit "Spektralkamera und Beleuchtungseinrichtung für diffuse Fluores-zenztomographie"[\[8\]](#page-76-0)beschrieben wird. Eine Anderung der Blendenzahl wirkt sich nur geringfügig auf den Öffnungswinkel aus. Mit der Blendenzahl kann nur die Tiefenschärfe erhöht werden. Bei kleiner Blende wird die Tiefenschärfe erhöht, jedoch trifft weniger Licht auf den Chip der Kamera und das Bild wird dunkler. Da bei den Messungen ohnehin geringe Intensitäten gemessen werden, soll die Blende möglichst geöffnet sein, das heißt, es sollen geringe Blendenzahlen verwendet werden. Der Offnungswinkel hängt also nur von den geometrischen Verhältnissen des Aufbaus der Spektralkamera ab und kann somit ohne Umbau dieser nicht verbessert werden.

## 4.2 Signalrauschabstand

Die Signalrauschabstände des Fluoreszenztomographen mit den beiden Probekörpern sind für die Bildrekonstruktion akzeptabel. Die am Institut für Medizintechnik entwickelte Software zur Rekonstruktion fordert ein Signal-Rausch-Verhältnis von 100, wenn Lichtquelle und Detektor auf der gleichen Position angeordnet sind und der Fluorophoreinschluss der Probedirekt vor dem Detektor ist. Diese Anordnung ist mit dem Fluoreszenztomographen nicht möglich, würde jedoch auch wesentlich bessere Signalrauschabstände liefern.

Problematisch bei der Messung ist, dass die Wellenlänge des Anregungslichts sehr nahe dem emittierten Licht ist. Teilweise scheinen Artefakte der Anregung direkt im Spektrum

#### 4 Diskussion

des Fluoreszenzlichts auf. Bei der durchgefuhrten Messung liegt solch ein Artefakt im ¨ Maximalbereich des emittierten Lichts der Fluorophore. Da diese Artefakte weitere Berechnungen stark verfälschen würden, muss dieser Teil abgeschnitten werden und somit liegt der gemessene Maximalwert etwas unterhalb des tatsächlichen. Das Signal-Rausch-Verhältnis ist also tatsächlich ein wenig höher. Eine Möglichkeit, um dieses Problem zu entgehen, ist ein anderes Fluorophor für die Messung zu verwenden, dessen Stoke's-Shift größer ist, wodurch Absorptionsmaximum und Emissionsmaximum im Spektrum weiter auseinander liegen.

Zur Erhöhung des Signalrauschabstands sind grundsätzlich zwei verschiedene Ansätze möglich. Es können entweder das Signalmaximum erhöht, oder das Rauschen minimiert werden. Zur Erhöhung des Signals wäre eine stärkere Anregung nötig. Um dies zu realisieren, wird eine leistungsstärkere Laserquelle benötigt, die jedoch sehr teuer ist. Außerdem müsste, das auf den Detektor auftretende Anregungslicht weggefiltert bzw. abgeschwächt werden, ansonsten würde der Detektor im Bereich der Anregung stark übersteuern und einzelne Pixel könnten sogar zerstört werden. Das Rauschen könnte vermindert werden, indem die Kamera stärker abgekühlt wird. Es gibt industrielle CCD-Kameras, die bereits eine interne Chip-Kühlung besitzen.

Durch Mittelung könnte der Signal-Rausch-Abstand zusätzlich verbessert werden. Bei der Mittelung werden mehrere Bilder von der gleichen Position erstellt. Werden n Bilder erstellt und aufaddiert, so steigt die Signalamplitude um das n-fache. Das Rauschen ist jedoch ein stochastischer Prozess und die Standardabweichung des Rauschens steigt deshalb nur um den Faktor  $\sqrt{n}$ . Das SNR steigt also auch um den Faktor  $\sqrt{n}$ .[\[25\]](#page-78-0)

#### 4.3 Transmissions- und Detektorempfindlichkeit

Die Spektren der LED, die mit der Spektralkamera und dem Spektrometer USB4000 aufgenommen wurden, unterscheiden sich stark. Fur weitere Betrachtungen wird das Spek- ¨ trum des Herstellers der LED herangezogen (siehe Abbildung [4.1\)](#page-74-0).

#### 4 Diskussion

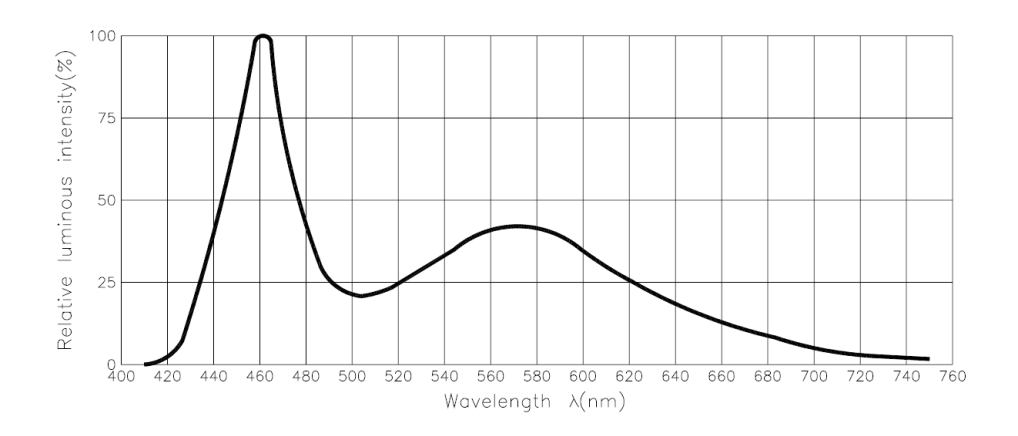

<span id="page-74-0"></span>Abbildung 4.1: Spektrum der LED H-HP803NW des Herstellers[\[4\]](#page-76-1)

Das Spektrum des Herstellers weist zwei Maxima auf, wobei das erste deutlich höher ist als das zweite. Die Maxima liegen bei ca. 460 nm und ca. 570 nm und das Minimum bei ca. 510 nm.

Im Vergleich des aufgenommenen Spektrums mit der Spektralkamera zu dem des Herstellers, hat das aufgenommene zwischen 500 nm und 550 nm, also anstatt eines klaren Minimums, eine leichte Erhebung. Diese Erhebung kann daher kommen, da das Beugungsgitter für 500 nm geblazed ist und somit in diesem Bereich die höhste Effizienz aufweist. Nach dem zweiten Maximum müsste die Kurve gegen null gehen, wie in Abbildung [4.1](#page-74-0) zu sehen ist. Das Spektrum der Spektralkamera besitzt jedoch bei ca. 650 nm einen weiteren Wendepunkt und fällt somit schneller ab. Dieser Abfall im höheren Wellenlängenbereich lässt darauf schließen, dass das Linsensystem der Spiegelreflexkamera Wellenlängen in diesem Bereich stärker absorbiert.

Wenn das Spektrum des Spektrometers mit dem des Herstellers verglichen wird, ist klar ersichtlich, dass das zweite Maximum viel zu groß ist. Außerdem haben die Maxima und das Minimum nicht dieselben Wellenlängen. Um eine genauere Messung mit dem Spektrometer durchführen zu können, müsste dieses zuerst kalibriert werden.

Für die Ermittlung der spektralen Transmissions- und Detektorempfindlichkeit ist der Vergleich der Spektralkamera mit den Daten des Spektrometers nicht die beste Lösung. Besser wäre ein Abgleich mit einer definierten Lichtquelle, wie zum Beispiel einer Wolframbandlampe.

#### 4.4 Zukunftsausblick

Die gestellten Aufgaben wurden im Großen und Ganzen gut sowie zufriedenstellend gelöst. Es wurden mit der vorliegenden Arbeit Problematiken der Fluoreszenztomographie aufgezeigt, die es noch zu lösen gilt. Es konnten gewisse Schwachstellen ermittelt werden, die verbessert werden können und an denen zum Teil schon gearbeitet wird.

Am Institut für Medizintechnik wird zum Beispiel gerade an einer Weiterentwicklung der Spektralkamera gearbeitet. Dabei kommt eine industrielle CCD-Kamera der Firma Hitachi zum Einsatz, die ein wesentlich besseres Signalrauschverhalten besitzt. Dieser CCD-Kamera wird ein Bildverstärker vorgeschaltet, somit können auch geringe Intensitäten besser gemessen werden.

Mit dieser Kamera können auch schnelle Bildfolgen geschossen werden. Bei einer gepulsten Anregung kann in weiterer Folge der zeitliche Verlauf der Emission betrachtet werden. Fluorophore haben je nach chemischem Milieu, in dem sie sich befinden, unterschiedliche Abklingzeiten. Somit k¨onnte unterschieden werden, ob ein Fluorophor an einem Tumor gebunden ist oder nicht.

Die Diplomarbeit von Sebastian Gehwolf, die gerade am Institut für Medizintechnik am Entstehen ist, befasst sich mit der Erstellung von Probekörpern für die Fluoreszenztomographie. Dabei werden reproduzierbare Probekörper mit definierten optischen Eigenschaften erstellt. Diese können für Referenzmessungen verwendet werden.

Auch die Lichtquelle wird weiterentwickelt. Anstelle eines Linienmoduls sollte der Laserstrahl in einen Galvo eingekoppelt werden. Der Galvo besteht aus zwei elektrisch verstellbaren Spiegeln. Durch geeignetes Verstellen der Spiegel könnte eine Linie erzeugt werden, die über die gesamte Länge dieselbe Intensität aufweist.

## Literaturverzeichnis

- [1] Oregon Medical Laser Center. [http://omlc.ogi.edu/spectra/PhotochemCAD/](http://omlc.ogi.edu/spectra/PhotochemCAD/abs_html/nileblue%28EtOH%29.html) [abs\\_html/nileblue%28EtOH%29.html](http://omlc.ogi.edu/spectra/PhotochemCAD/abs_html/nileblue%28EtOH%29.html). [Online Zugriff am 03.03.2011].
- [2] Coffin D. Decoding raw digital photos in Linux. [http://www.cybercom.net/](http://www.cybercom.net/~dcoffin/dcraw/)  $\sim$ dcoffin/dcraw/. [Online Zugriff am 25.02.2010].
- <span id="page-76-2"></span>[3] Institut fur Medizintechnik. ¨ <http://www.imt.tugraz.at>. [Online Zugriff am 03.02.2011].
- <span id="page-76-1"></span>[4] Roithner Lasertechnik GmbH. H-HP803-xx 3W Hexagon Power LED Series.
- [5] Bartsch H. Taschenbuch Mathematischer Formeln. Fachbuchverlag Leipzig im Carl Hanser Verlag, 21 edition, 2007, S. 678.
- [6] The Sudbury Neutrino Observatory Institute. Canon Tags. [http://www.](http://www.sno.phy.queensu.ca/~phil/exiftool/TagNames/Canon.html) [sno.phy.queensu.ca/~phil/exiftool/TagNames/Canon.html](http://www.sno.phy.queensu.ca/~phil/exiftool/TagNames/Canon.html). [Online Zugriff am 22.02.2010].
- [7] Bushberg J & Seibert A & Leidholdt E & Boone J. The essential physics of medical imaging. Lippincott Williams & Wilkins, 2nd edition, 2002, S. 278.
- <span id="page-76-0"></span>[8] Kalis M. Spektralkamera und Beleuchtungseinrichtung für diffuse Fluoreszenztomographie. Diplomarbeit, TU Graz, Institut fur Medizintechnik, Juni 2010, S. 24-47. ¨
- [9] Boesner GmbH & Co KG. Sculptare Formen-Trennmittel Hellrose. [http://www.boesner.com/boesner/servlet/frontend/articleDetail.html?](http://www.boesner.com/boesner/servlet/frontend/articleDetail.html?btUid=bt_Article&iDf_id=c0a81e6:-74aff8a0:1078ec8159d:5995) [btUid=bt\\_Article&iDf\\_id=c0a81e6:-74aff8a0:1078ec8159d:5995](http://www.boesner.com/boesner/servlet/frontend/articleDetail.html?btUid=bt_Article&iDf_id=c0a81e6:-74aff8a0:1078ec8159d:5995). [Online Zugriff am 13.01.2011].
- [10] Boesner GmbH & Co KG. Sculptare XOR-Crystal Polyesterharz. [http://www.boesner.com/boesner/servlet/frontend/articleDetail.html?](http://www.boesner.com/boesner/servlet/frontend/articleDetail.html?btUid=bt_Article&iDf_id=ac11532:4845aa:104139acc88:-771e) [btUid=bt\\_Article&iDf\\_id=ac11532:4845aa:104139acc88:-771e](http://www.boesner.com/boesner/servlet/frontend/articleDetail.html?btUid=bt_Article&iDf_id=ac11532:4845aa:104139acc88:-771e). [Online Zugriff am 13.01.2011].
- <span id="page-77-2"></span>[11] Clevy L. Understanding What is stored in a Canon RAW .CR2 file, How and Why. <http://lclevy.free.fr/cr2/>. [Online Zugriff am 22.02.2010].
- <span id="page-77-1"></span>[12] Lesch A. Bestimmung optischer Parameter. Bachelorarbeit, TU Graz, Institut für Medizintechnik, Juli 2010, S. 35-37.
- <span id="page-77-3"></span>[13] National Institute of Standards and Technology. NIST Atomic Spectra Database. [http://physics.nist.gov/PhysRefData/ASD/lines\\_form.html](http://physics.nist.gov/PhysRefData/ASD/lines_form.html). [Online Zugriff am 26.01.2011].
- [14] Oliveira H, Gehlen M. Time Resolved Fluorescence Anistropy of Basic Dyes Bound to Poly(methacrylic acid). Journal of the Brazilian Chemical Society, Jan./Feb. 2003, S. 738-743.
- [15] Trinamic. PANdrive PD-110-42. [http://www.trinamic.com/tmc/render.php?](http://www.trinamic.com/tmc/render.php?sess_pid=260) [sess\\_pid=260](http://www.trinamic.com/tmc/render.php?sess_pid=260). [Online Zugriff am 10.09.2010].
- <span id="page-77-0"></span>[16] Trinamic. PD-110-42 and TMCM-110 Hardware Manual. [http://www.trinamic.](http://www.trinamic.com/tmc/media/Downloads/modules/TMCM-110/TMCM-110_manual.pdf) [com/tmc/media/Downloads/modules/TMCM-110/TMCM-110\\_manual.pdf](http://www.trinamic.com/tmc/media/Downloads/modules/TMCM-110/TMCM-110_manual.pdf). [Online Zugriff am 10.09.2010].
- [17] Furtner U. Farbverarbeitung mit Bayer-Mosaic Sensoren. [http://www.](http://www.matrix-vision.com/info/articles/pdf/art_bayermosaic_de.pdf) [matrix-vision.com/info/articles/pdf/art\\_bayermosaic\\_de.pdf](http://www.matrix-vision.com/info/articles/pdf/art_bayermosaic_de.pdf). [Online Zugriff am 12.01.2011].
- [18] Theli Wiki. Rauschen. [http://www.astronomie-hoefferhof.de/theliwiki/](http://www.astronomie-hoefferhof.de/theliwiki/index.php?title=Rauschen) [index.php?title=Rauschen](http://www.astronomie-hoefferhof.de/theliwiki/index.php?title=Rauschen). [Online Zugriff am 25.01.2011].
- [19] Wikipedia. Erythrozyt. <http://de.wikipedia.org/wiki/Erythrozyt>. [Online Zugriff am 04.02.2011].
- [20] Wikipedia. Fluoreszenz. <http://de.wikipedia.org/wiki/Fluoreszenz>. [Online Zugriff am 03.02.2011].
- [21] Wikipedia. Hotpixel. <http://de.wikipedia.org/wiki/Hotpixel>. [Online Zugriff am 28.01.2011].
- [22] Wikipedia. Lambert-beersches gesetz. [http://de.wikipedia.org/wiki/](http://de.wikipedia.org/wiki/Lambert-Beersches_Gesetz) [Lambert-Beersches\\_Gesetz](http://de.wikipedia.org/wiki/Lambert-Beersches_Gesetz). [Online Zugriff am 03.03.2011].
- [23] Wikipedia. Nilblau. <http://de.wikipedia.org/wiki/Nilblau>. [Online Zugriff am 25.01.2011].
- [24] Wikipedia. Pt100. <http://de.wikipedia.org/wiki/Pt100>. [Online Zugriff am 10.01.2011].
- <span id="page-78-0"></span>[25] Wikipedia. Signal-Rausch-Verhältnis. [http://de.wikipedia.org/wiki/](http://de.wikipedia.org/wiki/Signal-Rausch-Verh%C3%A4ltnis) [Signal-Rausch-Verh%C3%A4ltnis](http://de.wikipedia.org/wiki/Signal-Rausch-Verh%C3%A4ltnis). [Online Zugriff am 25.01.2011].
- <span id="page-78-1"></span>[26] Ziller J, Xylander B. mathematik - physik - informatik. [http://www.maphi.de/](http://www.maphi.de/physik/atomphysik/laser_funktion.html) [physik/atomphysik/laser\\_funktion.html](http://www.maphi.de/physik/atomphysik/laser_funktion.html). [Online Zugriff am 03.02.2011].

# Abbildungsverzeichnis

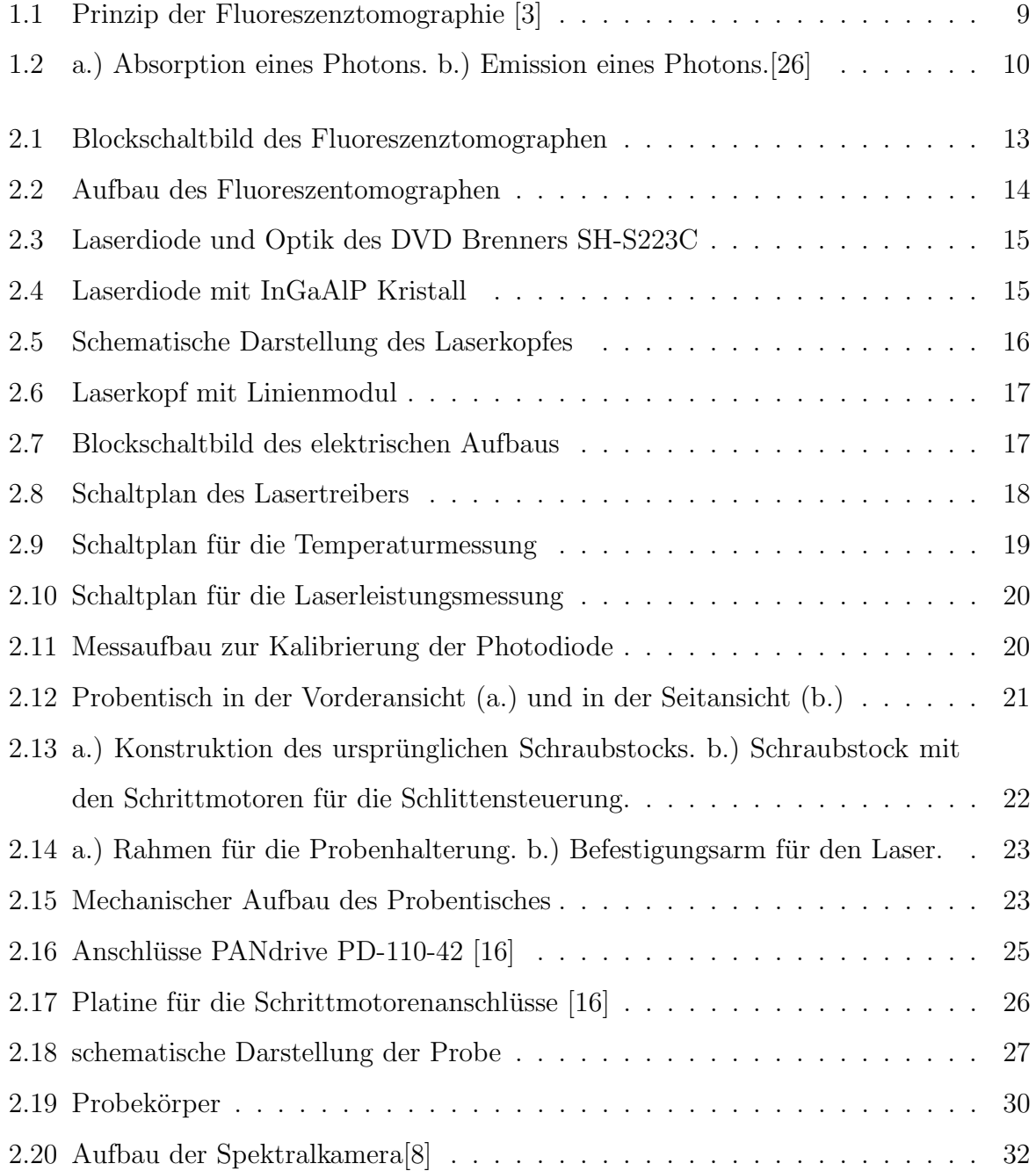

#### Abbildungsverzeichnis

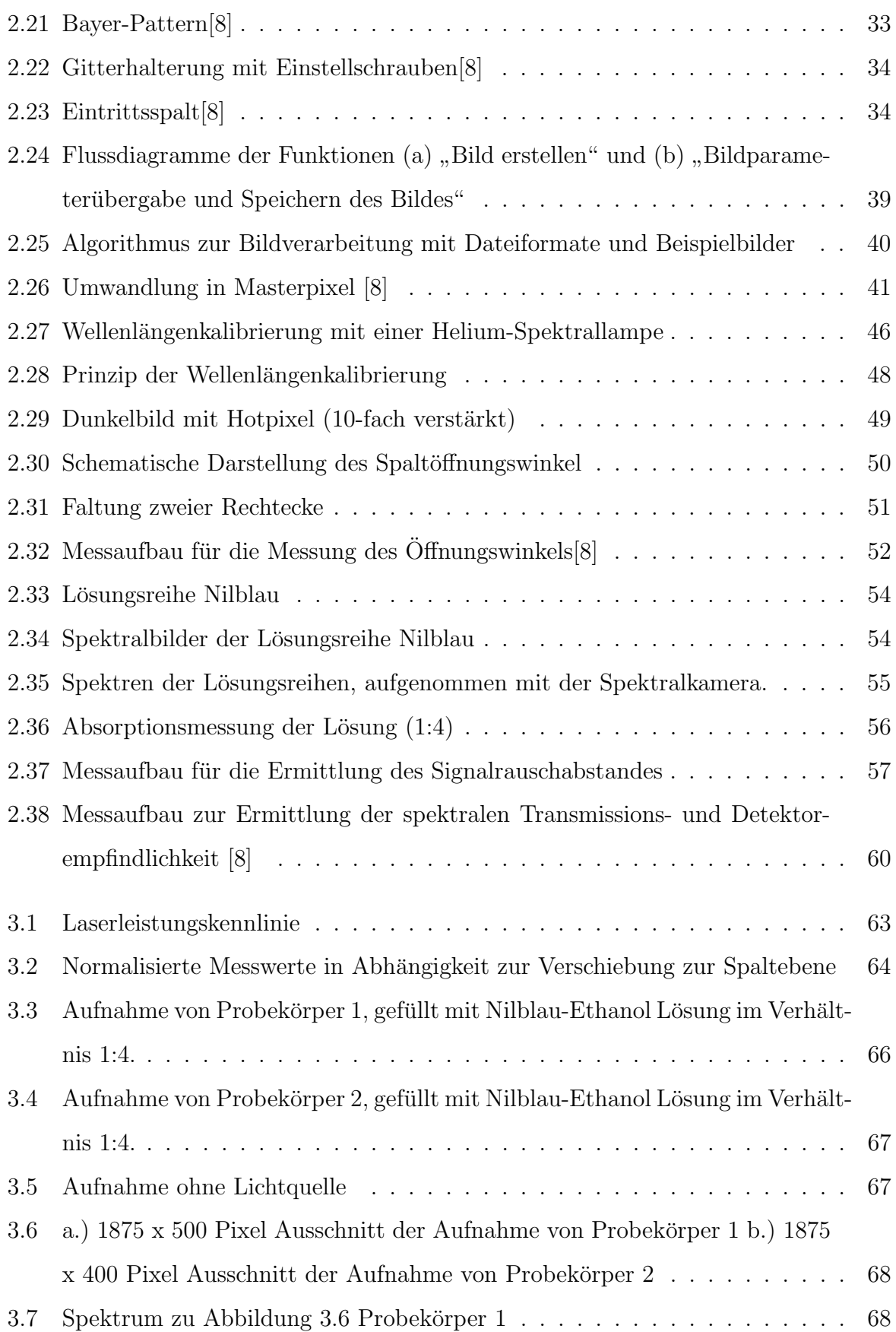

#### Abbildungsverzeichnis

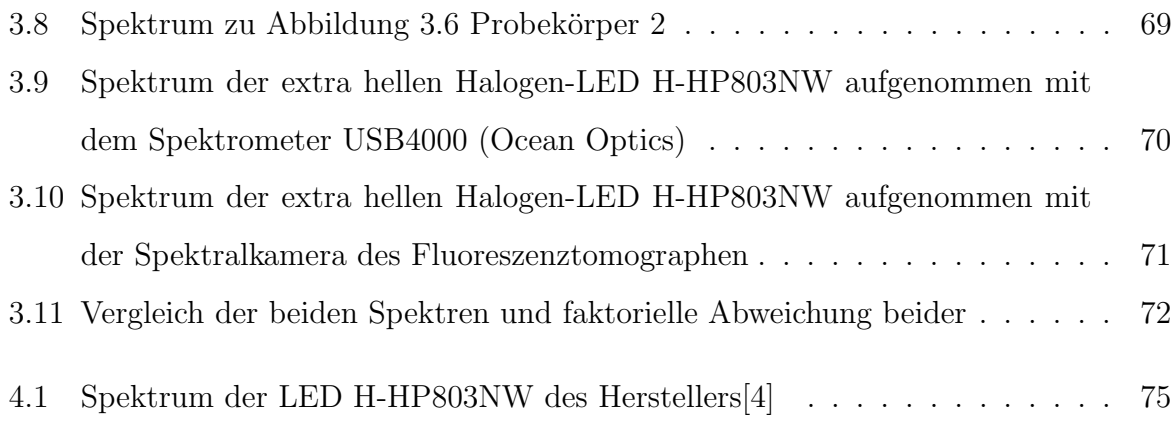

# Tabellenverzeichnis

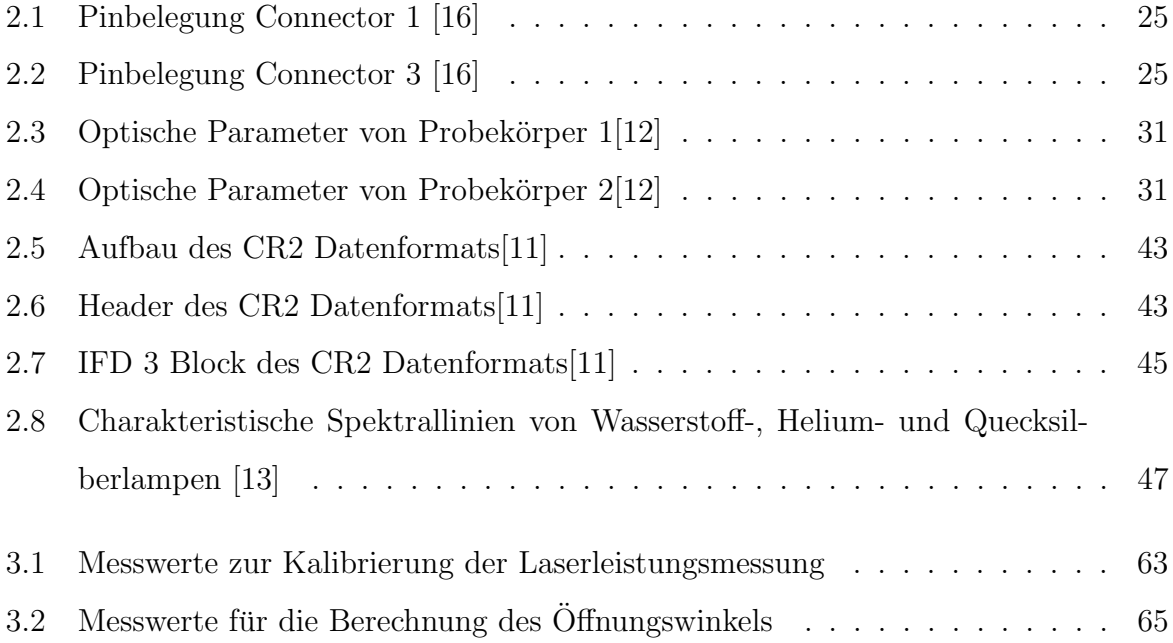